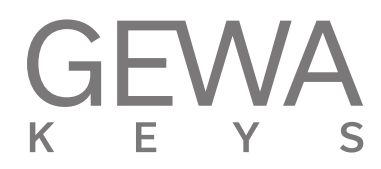

# **NÁVOD K OBSLUZE**

GEWA Digital Piano **UP385**

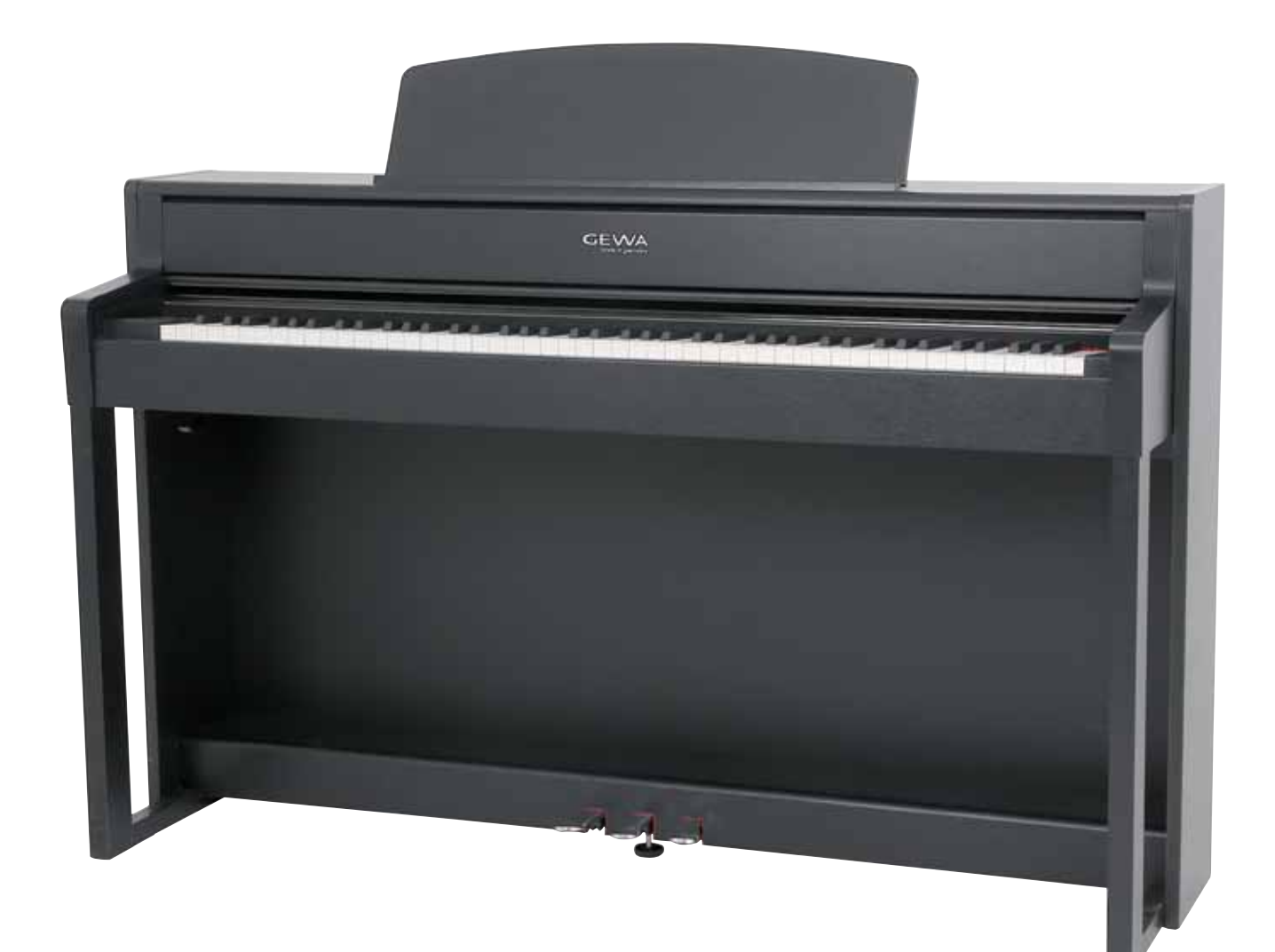

Manuál pro sestavení a obsluhu | Owners manual | Mode d'emploi **www.gewakeys.com**

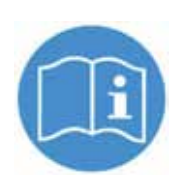

**Před sestavením nástroje si pečlivě přečtěte návod k obsluze!**

Výrobce: GEWA music GmbH Oelsnitzer Str. 58 08626 Adorf GERMANY

www.gewamusic.com www.gewakeys.com

Verze 1.0

Stav: 06.08.2021

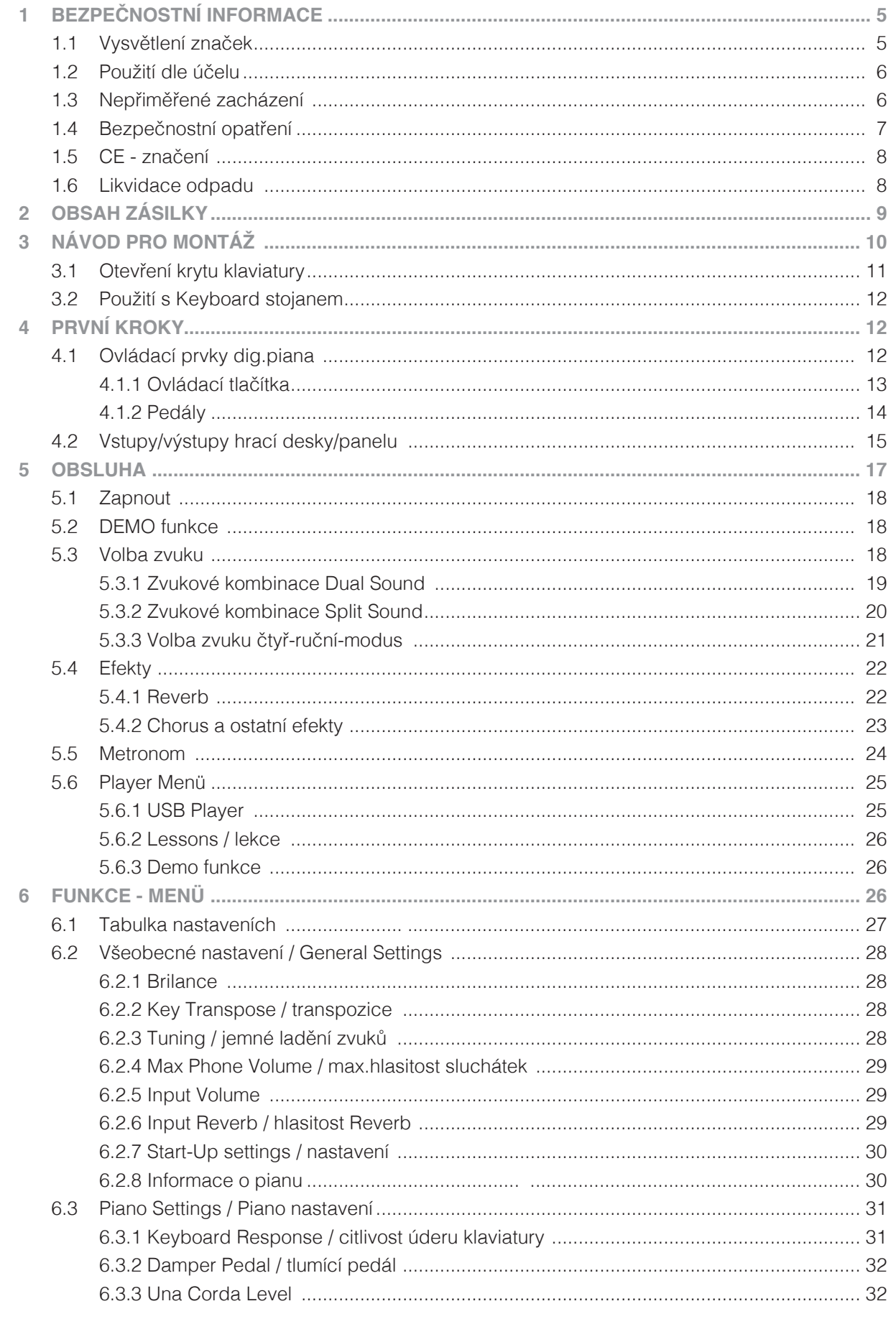

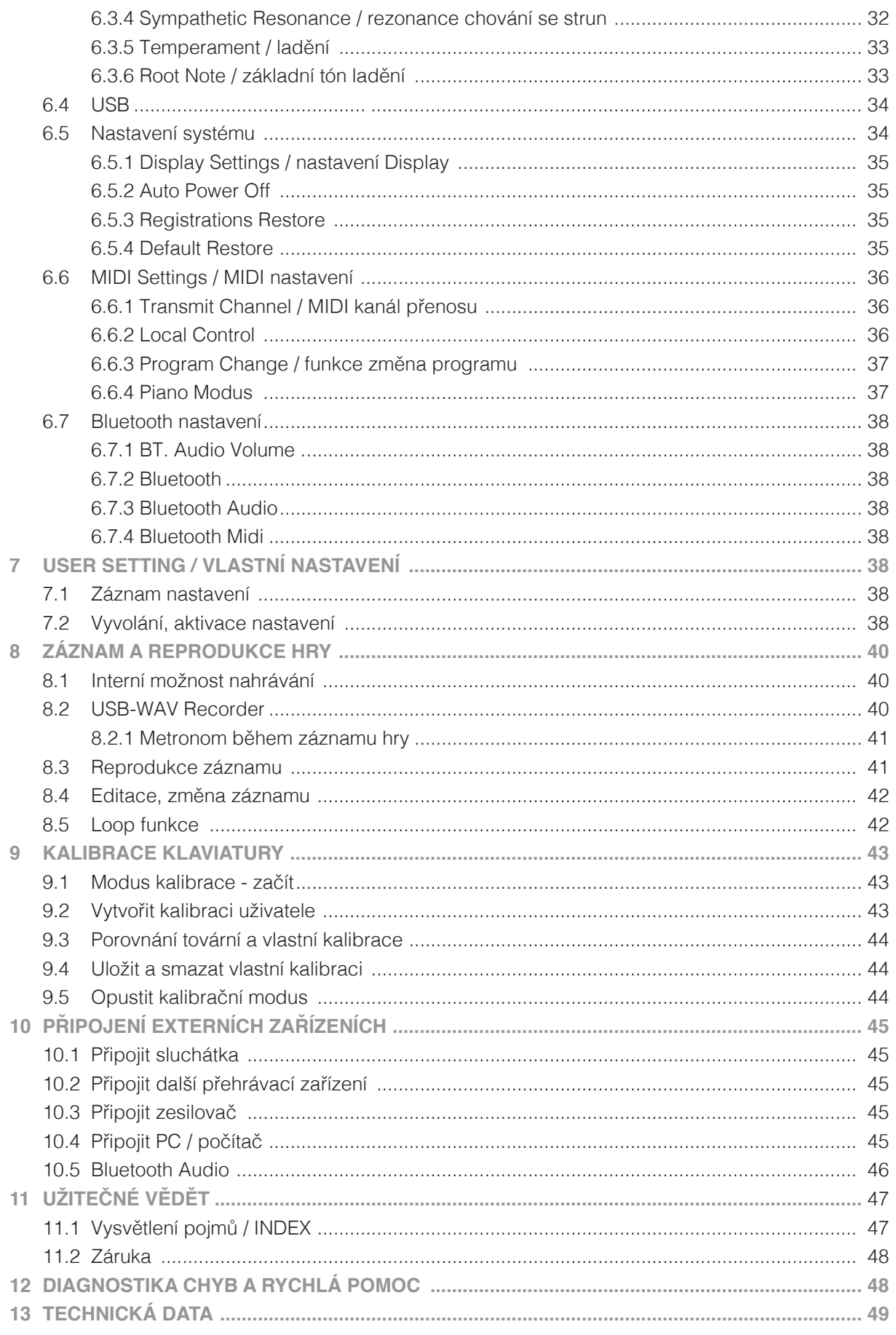

Vážený zákazníku,

Děkujeme Vám, že jste se rozhodl pro GEWA digitální piano !

Zvolil jste vysoce kvalitní nástroj, který Vám jistě přinese spoustu skvělých zážitků a příjemného hraní.

Vaše bezpečnost je pro nás důležitá.

Proto si hned na začátek důkladně přečtěte následující bezpečnostní informace. Návod schovejte a v případě předání novému uživateli jej přiložte k digitálnímu pianu.

# **1 BEZPEČNOSTNÍ INFORMACE**

Výrobce nezodpovídá za osoby nebo škody, které nedbale zachází s nástrojem a rozchází se s návodem použití.

Používejte prosím Vaše digitální piano v souladu s následujícími upozorněními!

# 1.1 VYSVĚTLENÍ ZNAČEK

UPOZORNĚNÍ

V tomto vysvětlení značek naleznete značky, které upozorňující na pokyny a možná nebezpečí: použití:

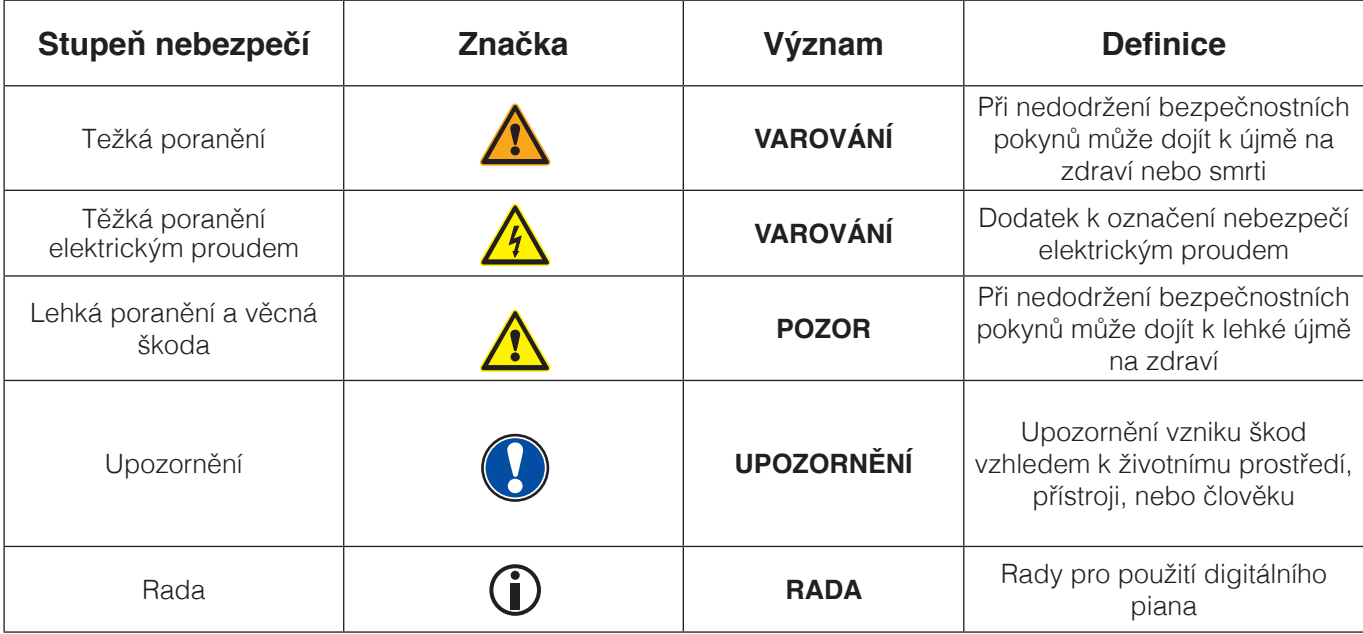

# 1.2 POUŽITÍ NÁSTROJE / UPOZORNĚNÍ

Použití digitálního piana je zásadně určeno pro hru v suchém prostředí.

- • Lze zapojit další zařízení (vstup / výstup), která dokáží komunikovat s D-pianem. Technické specifikace musí být zachovány dle návodu (podívej v příručce "Technická data").
- • Adaptér lze zapojit jen do plnohodnotného zdroje sítě, ne jinak.
- • Digitální piano lze použít jen a pouze v dodaném stavu. Přestavba není povolena.
- • Digitální piano stavte jen na suché, rovné a stabilní plochy, popřípadě pódia, malá jeviště, která snesou hmotnost D-piana.

# 1.3 CHYBNÁ POUŽITÍ-PŘÍKLADY:

- • Na volném prostranství a při dešti.
- Použití ve vlhkých prostorách.
- Zapojení na jiný zdroj sítě, např. samostaně zhotovený, popř. neodpovídající napětí.
- • Použití blízko dalších elektrických zařízeních, např. stereo-zařízení, televize, rádio, nebo mobilní telefon.
- • Tyto přístroje způsobí změnu kvality zvuku a rušení.
- • Příliš dlouhé elektrické vedení může také způsobit zhoršení kvality zvuku.
- • Přeprava, silné vibrace, přašnost a vysoká teplota (např. sklad, sklep, nebo svit slunce).

Výrobce neručí za žádné škody způsobené následujícími důvody:

- Nedbání bezpečnostních pokynů
	- Nepřiměřené zacházení s D-pianem
	- Při zapojení jiných, než vypsaných zařízeních (vstup/výstup)

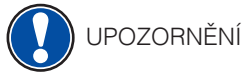

## 1.4 BEZPEČNOSTNÍ OPATŘENÍ

Dodržujte prosím zde uvedené bezpečnostní opatření. Porušení těchto opatření může způsobit tyto následky:

- Těžká poranění, nebo smrtelný úraz
- Úder elektrickým proudem
- Zkrat
- Poškození
- Požář

Je spousta dalších nebezpečných situací, proto tento seznam není kompletní.

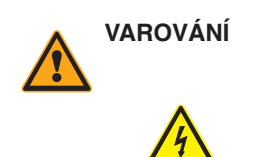

#### **VAROVÁNÍ Smrtelná újma elektrickým proudem**

- • Již malé procento elektrického proudu může způsobit velká poranění
- • Nikdy neotvírejte digitální piano
- • Nikdy nepoužívejte požkozený adaptér/kabel
- • Kabel pokládejte tak, aby nedošlo k poškození
- • Na horní desku digitálního piana nikdy neodkládejte nádoby s tekutinou (sklenice, vázy apod.)
- • Vyvarujte se polití piana či klaviatury tekutinou.
- • Nikdy neutírejte digitální piano mokrým hadříkem.
- • Adaptér nikdy nezasouvejte/nevytahujte mokrou rukou a nikdy jej netahejte ze sítě za kabel
- • V případě, že se nedopatřením do digitálního piana dostane voda, okamžitě přístroj odpojte z el. zásuvky a nechte piano následně překontrolovat Vašim prodejcem GEWA music GmbH

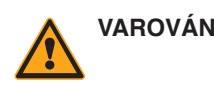

#### **VAROVÁNÍ Při mimořádných událostech**

- • Digitální piano vypněte, nebo odpojte ze zásuvky v případě, že:
- Dojde při hře k výpadku el.proudu
- Když digitální piáno vykazuje neobvyklý zápach, nebo kouř
- • V těchto případech nechte bezpodmínečně digitální piano prověřit u prodejce GEWA music GmbH

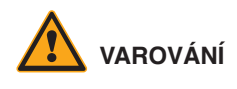

#### **VAROVÁNÍ Požární ochrana**

- • Svíčky, popřípadě olejové lampy se mohou převrhnout a způsobit požár.
- • Nikdy neodkládejte hořící předměty na digitální piano !

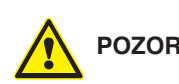

#### **POZOR Škody na digitálním pianu**

- • Nevhodné elektrické napětí může digitální piano poškodit
- • Digitální piano vždy provozujte (na štítku uvedené) s předepsaným napětím
- Používejte jen s dodaným kabelem.
- • Nikdy kabel nepokládejte v blízkosti tepelných těles, zářičů.
- • Kabel nadmíru nepřehýbejte / nelámejte přes sebe, vyhněte se jiným poškozením kabelu
- • Kabel vždy pokládejte tak, aby na něj nikdo nešlapal, nezakopnul o něj a nejezdilo se přes něj s jinými předměty
- • Nepokládejte žádné předměty na napájecí kabel.
- • Čas od času přípojku zkontrolujte, otřete jej od prachu, nebo nečistot

#### **POZOR Vzniklé škody na digitálním pianu bouřkou**

- • Při bouřce může nastat elektrické přepějí, které poškozuje elektrická zařízení
- • Při bouřce, nebo delším nepoužívání digitálního piana kabel odpojte z el. zásuvky.

# 1.5 CE-ZNAČENÍ

Toto zařízení splňuje požadavky evropské směrnice: **Directive 2014/53/EU**

**EN55020**:2007+A11:2011 **EN55024**:2010 **EN55032**:2012 **EN61000-3-2**:2014 **EN61000-3-3**:2013 **EN301489-17**:V2.2.1 **EN301489-17**:V3.2.0 **EN62479**:2010 **EN300328**:V2.1.1

Soulad se směrnicí zobrazen/potvrzen pomocí CE-značení na přístroji. Prohlášení o souladu naleznete na následující adrese:

GEWA music GmbH, Werkstraße 1, 08626 Adorf, GERMANY

#### 1.6 LIKVIDACE

Vysloužilé digitální piano odvezte na místo sběrného odpadu (např.sběr elektroodpadu).

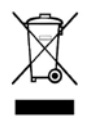

Vedle vyznačené označení znamená, že se tento přístroj nesmí likvidovat s běžným domácím odpadem. Dle zákona o elektrických přístrojích je každý povinen dopravit přístroj na dané sběrné místo s elektroodpadem.

Správným odvozem elektroodpadu se podílíte na zachování životního přostředí.

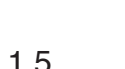

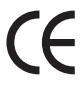

# **2 OBSAH BALENÍ**

Než začnete se samotnou montáží, důkladně dle přiloženého návodu zkontrolujte, zda balení obsahuje veškeré tyto součásti.

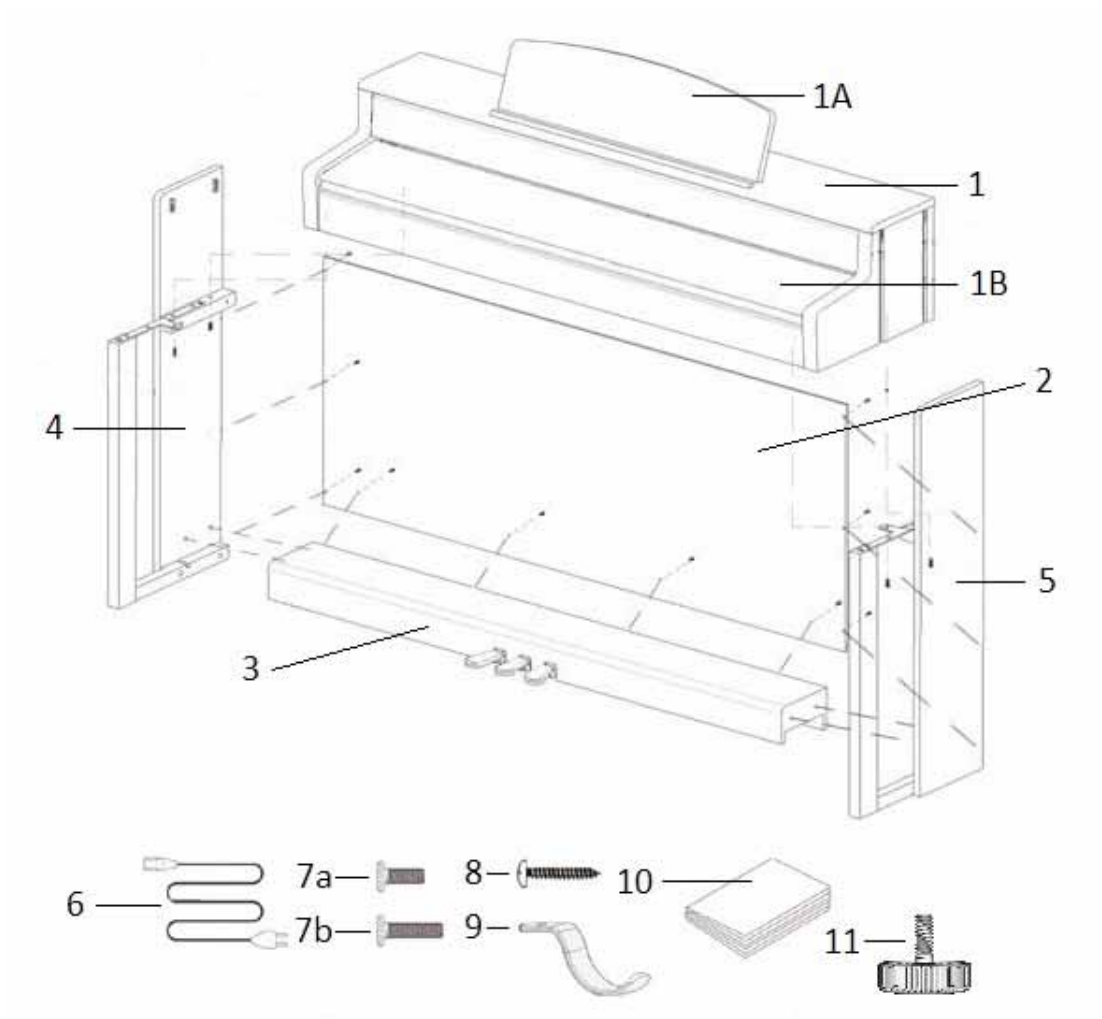

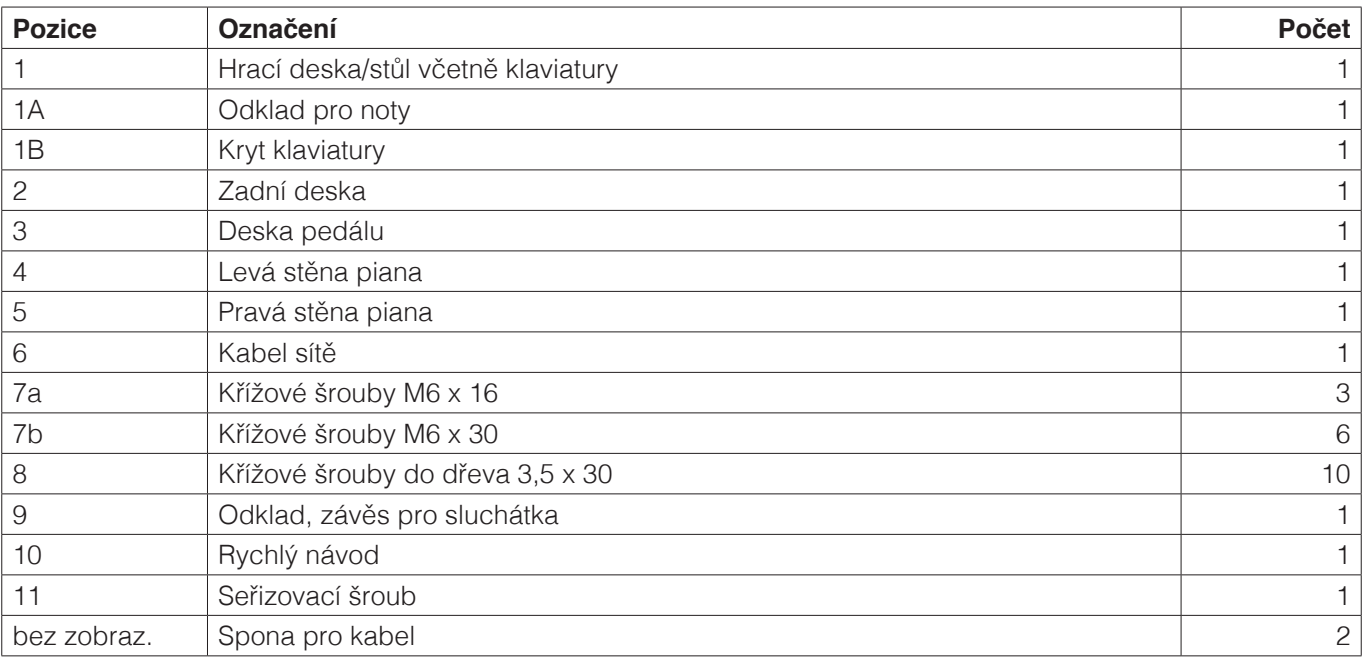

# **3 NÁVOD PRO MONTÁŽ**

V tomto návodu se dozvíte, jak odborně sestavit digitální piano.

Pro montáž budete potřebovat:

- • Křížový šroubovák č.2
- • A další, druhou osobu

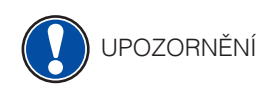

Pevné dotažení křížových šroubů prosím proveďte až v momentě, kdy je digitální piano sestaveno v konečném stavu.

Takto sestavíte Vaše nové digitální piano:

- 1. Rozložte smotaný pro pedál (bez zobrazení). Našroubujte seřizovací šroub (11) do lišty pro pedál.
- 2. Pomocí křížových šroubů (7b) spojte boční desky (4 a 5), dohromady s deskou pro pedál (3).
- 3. Nakonec pomocí křížových šroubů do dřeva (8) spojte zadní desku nástroje (2)
- 4. Na již sestavenou část rovnoměrně usaďte hrací stůl nástroje (1). Kovová vedení bočních desek musí zapadnout do kolíků protistran. Bočně montované úhlové vingle musí zapadnout do frézovaných drážek hracího stolu nástroje (1). Sešroubujte nakonec hrací desku s 2x šroubem M6 x 16 (7a) a 2x šroubem M6 x 30 (7b).
- 5. Nyní přišroubujte uchycení pro sluchátka (9) a to křížovými šrouby (7a) levá spodní strana hrací desky.
- 6. Proveďte kontrolu sestaveného D-piana a opět všechny šrouby dotáhněte.

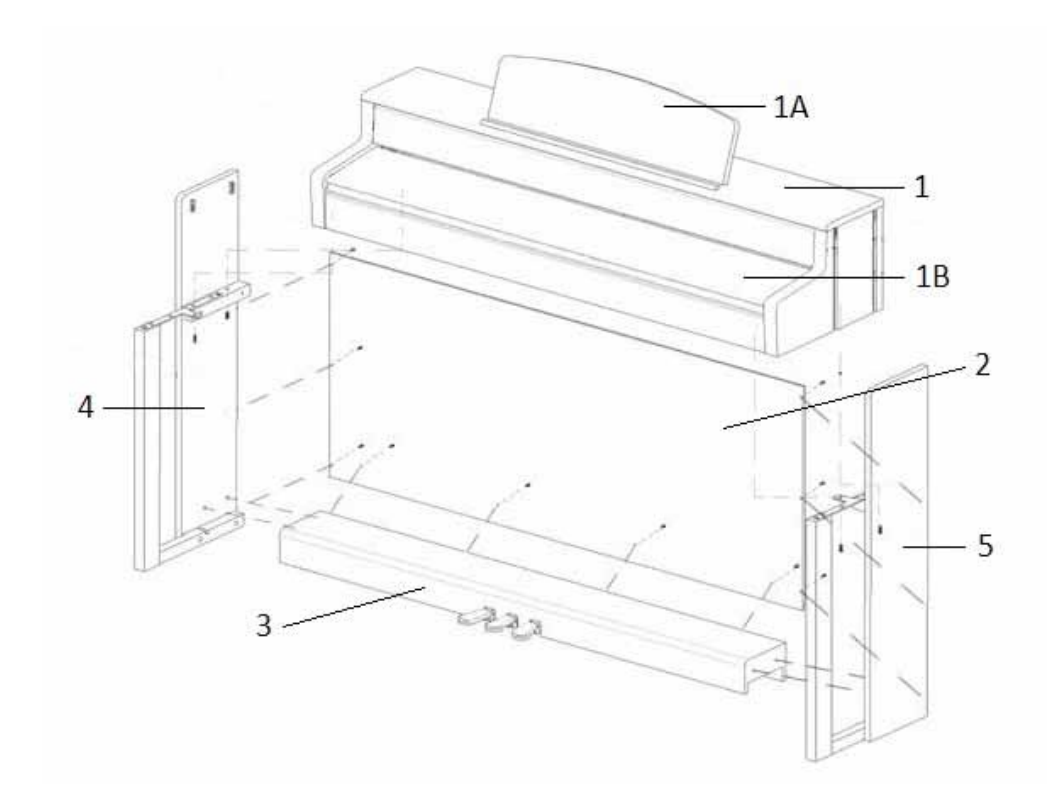

7. Až se rozhodnete, kam Vaše digitál piano umístíte, je nutné vytočit spodní, aretační šroub podpěry (11) pod deskou pedálů (3). Vytočte šroub do pozice, kdy se dotkne podlahy a pevněji jej dotáhněte.

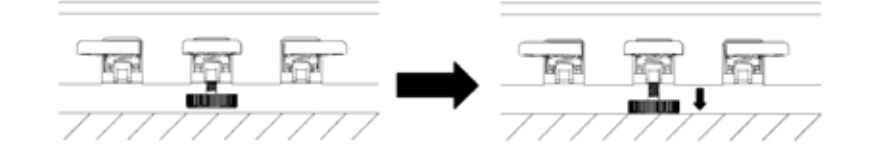

8. Do odpovídajících žděří pro kabel pedálu a kabel zdroje sítě zapojte oba tyto kabely - spodní strana hrací desky.

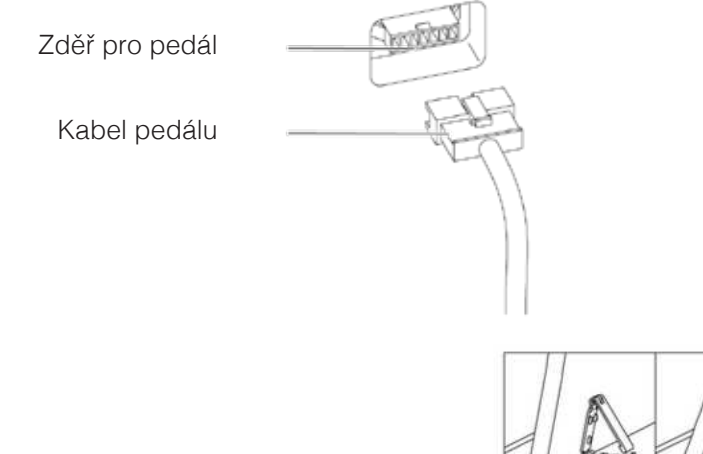

9. Takto sestavíte odkladovou desku pro noty.

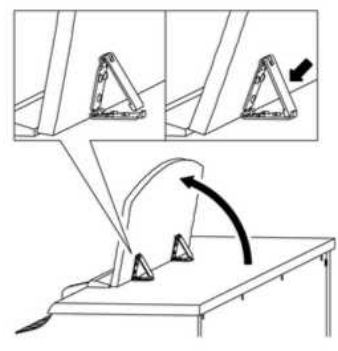

## 3.1 OTEVŘENÍ KRYTU KLAVIATURY

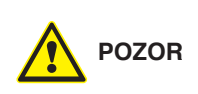

**Pro otevření / zavření krytu klaviatury prosím vždy použijte obě ruce.** Dle směrových šipek kryt vysuňte a pro zavření postupujte opačným způsobem.

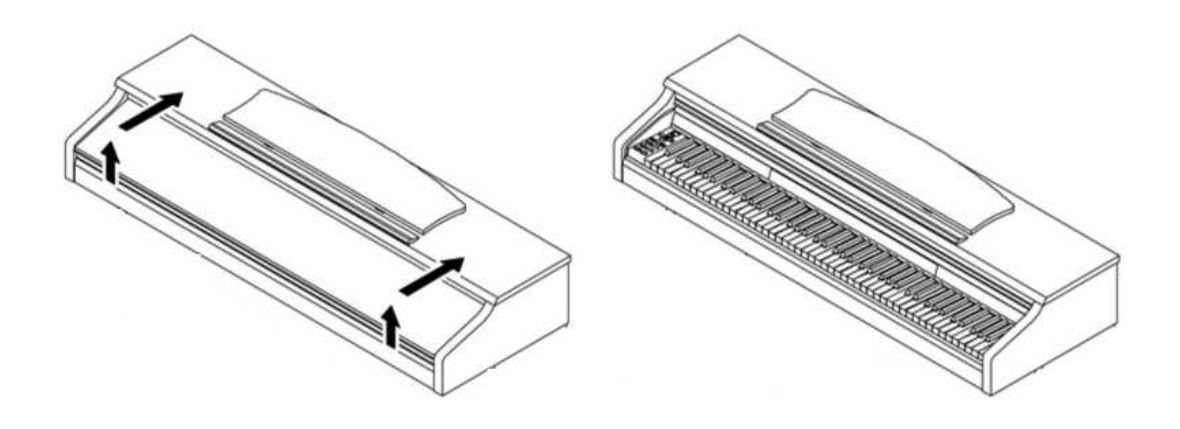

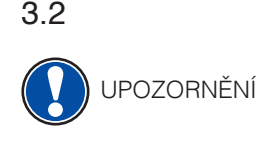

#### 3.2 POUŽITÍ SE STATIVEM PRO KEYBOARD

Máte volbu Vaše D-piano hrát i bez sestavení všech stěn. K tomu je zapotřebí použít kvalitní pro Keyboards. Stativ by neměl zakrývat reproduktory dolní strany hrací desky a dále kabel pro Sustain, který je taktéž na spodní straně ( konektor 6,3mm ).

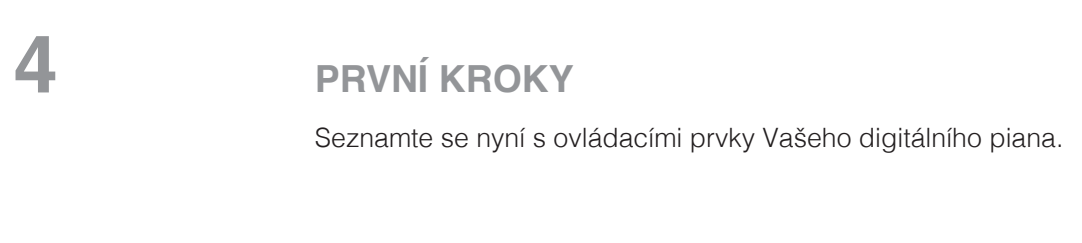

# 4.1 OVLÁDACÍ PRVKY VAŠEHO DIGITAL PIANA

 Vaše GEWA D-piano obsahuje tyto ovládací prvky:

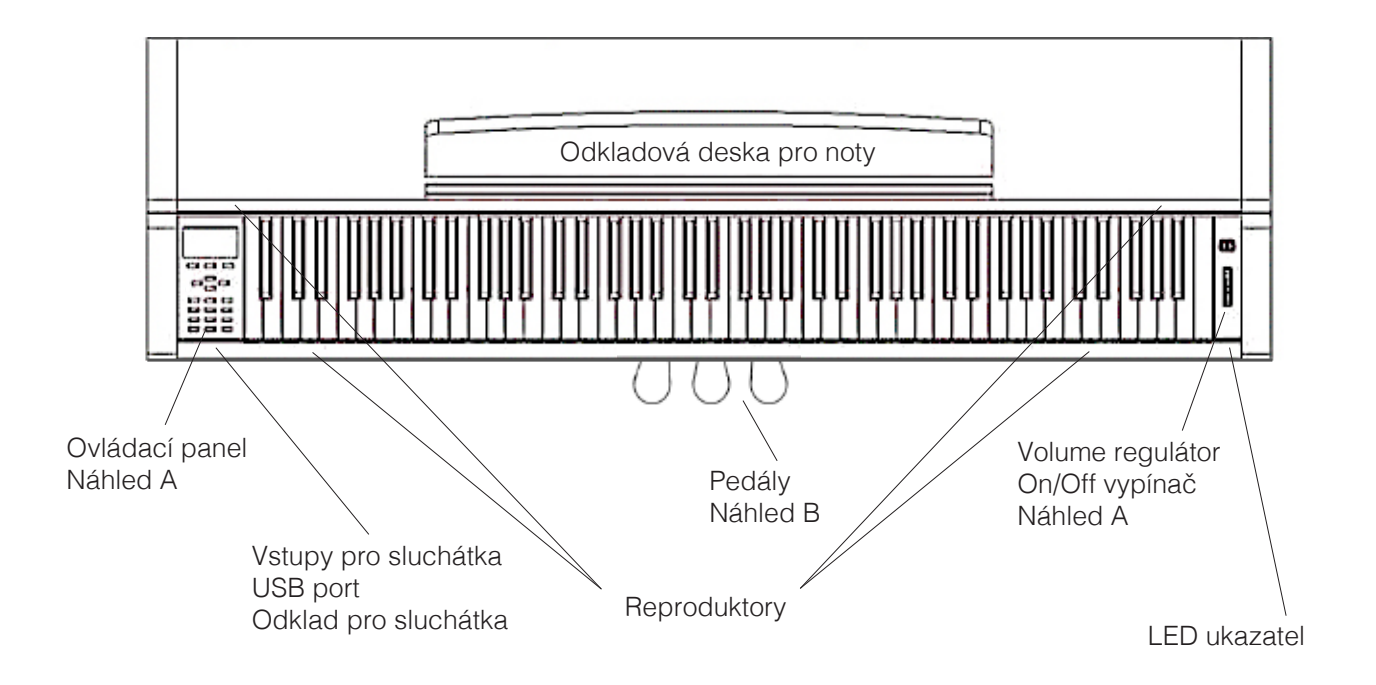

# 4.1.1 OVLÁDACÍ TLAČÍTKA

#### **Náhled A 1 Display**

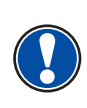

 **2 Softbuttons** Těmito tlačítky lze volit a měnit údaje na display.

**UPOZORNĚNÍ:** aktuálně zvolené Menü je černého designu

 **3 Kursor - tlačítko Zvolte / vyberte danou funkci z možností.**<br> **Experimental de la provincia de la provincia de la provincia de la provincia de la provincia de la provincia d** 

 Zobrazuje informace ke zvolené volbě. 

 Zapne/vypne nahrané skladby.

 Tímto nastavíte modus pro přípravu nahrávání.

# **6 Metronomy**

#### **9 user settings / vlastní nastavení**

 Zde lze uložit vlastní záznam a opět jej přehrávat.

#### **10 Skupinová volba zvuku**

 Tímto tlačítkem volíte různé zvuky/sounds Vašeho D-piana GEWA UP360G a můžete je přehrát.

#### **11 on/off vypínač**

 Zapnutí/vypnutí Vašeho D-piana. Podržením tlačítka 2-3 sekundy nástroj vypnete.

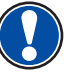

 **UPOZORNĚNÍ:** tlačítko není ,,zamačkávací" - lehký dotek vystačí pro zvolení funkce.

#### **12 Regulátor hlasitosti**

Zde nastavíte celkovou hlasitost digital piana.

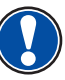

 **UPOZORNĚNÍ:** před zapnutím digital piana se doporučuje nastavit Volume regulátor na maximálně = polovinu hodnoty - ne více.

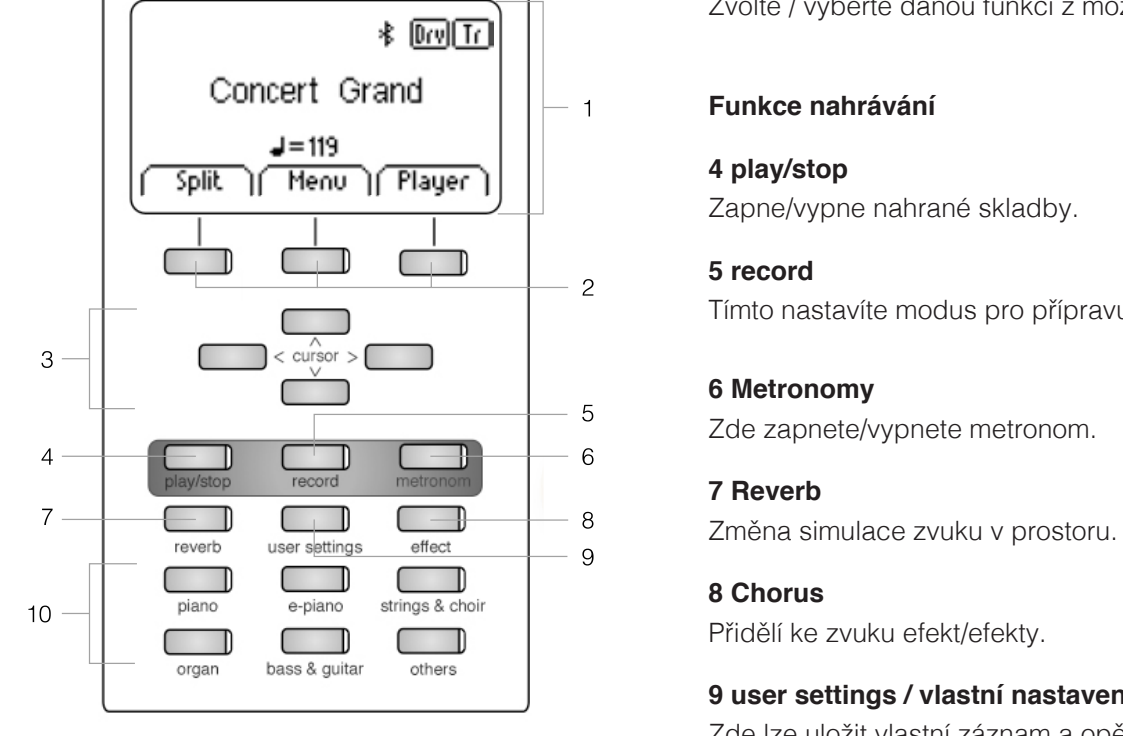

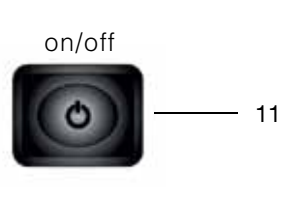

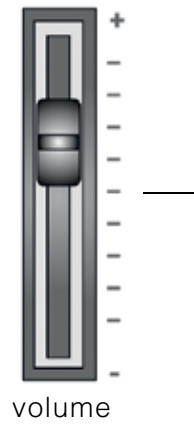

12

# 412 PFDÁLY

**Náhled B**

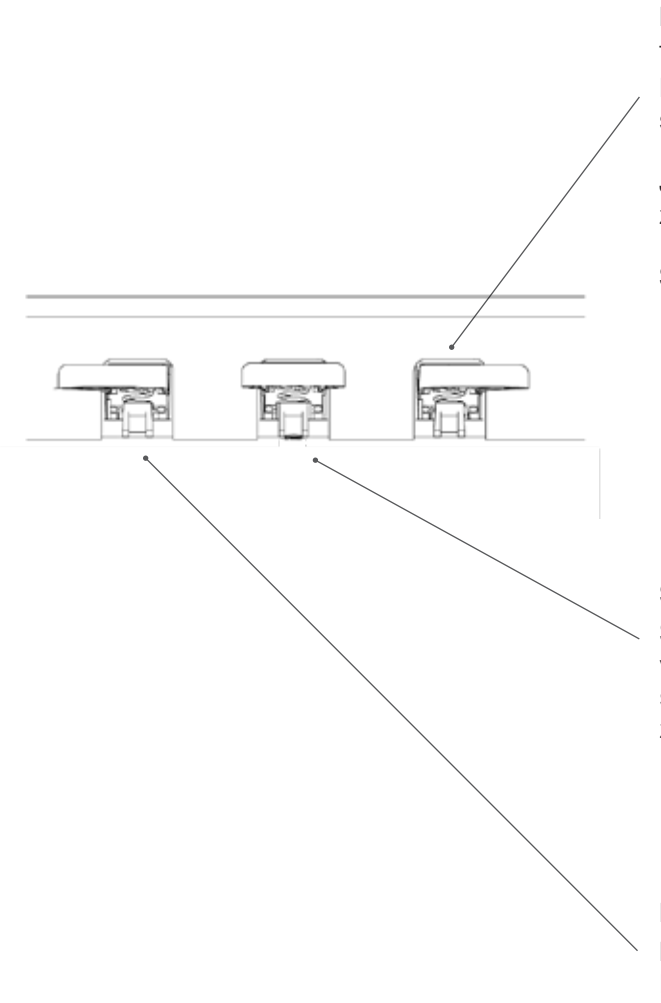

#### **Forte pedál ( pravý )**

Tlumící / Sustain pedál - simuluje ovládání struny dusítkem. Každá struna je vybavena dusítkem, jež zastaví chvění struny a tím utlumí její zvuk.

Je propojen s dusítky, která se při sešlápnutí pedálu zvednou ze strun a zvuk pokračuje - dochází k přeznívání tónů.

S tímto pedálem je možná tzv.částečná-pedálová hra.

#### **Sostenuto pedál (prostřední)**

Sostenuto pedál - simuluje ovládání dusítek, ovšem ne všech, ale pouze těch, jež byly zvednuty při hře ve chvíli sešlápnutí pedálu. Prodlužuje tak délku jen těch tónů, které zněly v momentu sešlápnutí.

#### **Piano pedál (levý)**

Piano pedál(tichý pedál)- simuluje přenos klavírní mechaniky blíže ke strunám. To umožní zvuku vašeho D-piana být tišší a měkčí.

# 4.2 VSTUPY HRACÍ DESKY / STOLU

#### **Přehled**

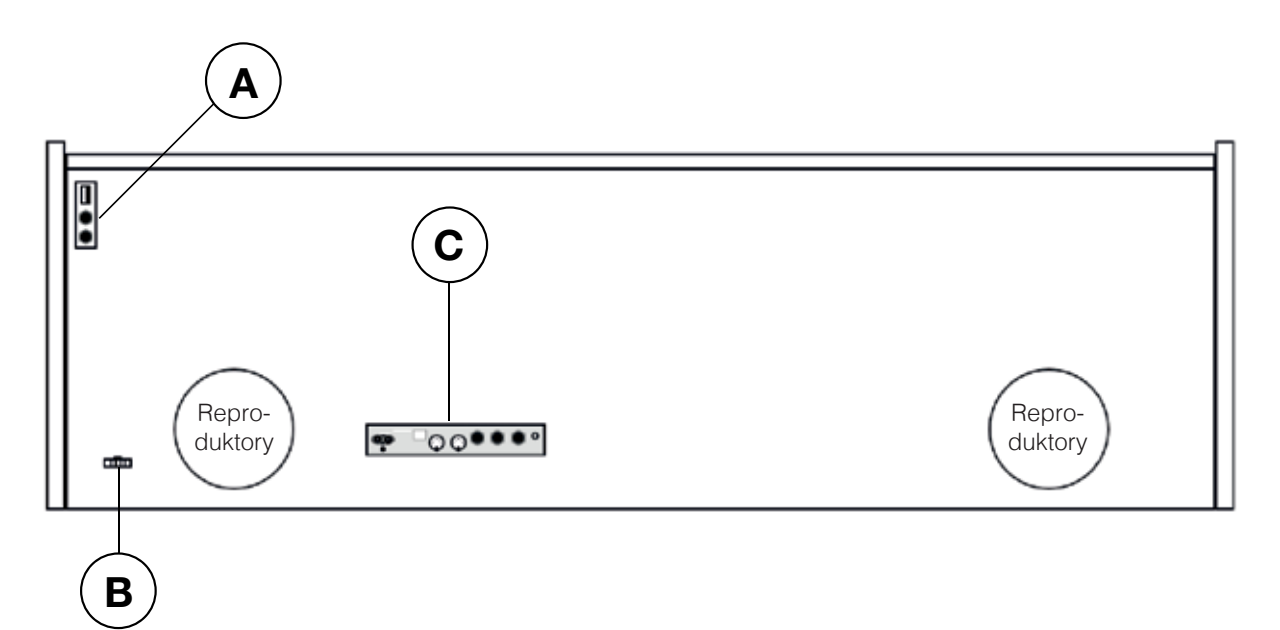

**Náhled (A) Náhled (B)**

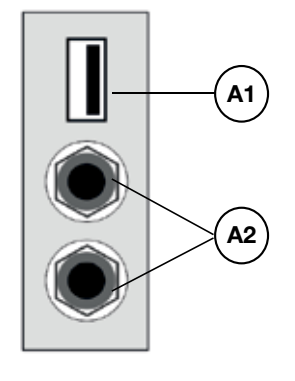

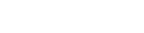

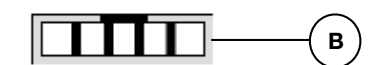

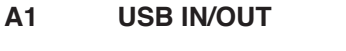

- 
- **B** Zděř pro kabel pedálu **Zde zapojte kabel pedálu.**

Zde zapojte USB stick, nebo jiné USB zařízení. **A2 Výstupy pro sluchátka** Lze zapojit, až 2ks sluchátek.

#### **Náhled C**

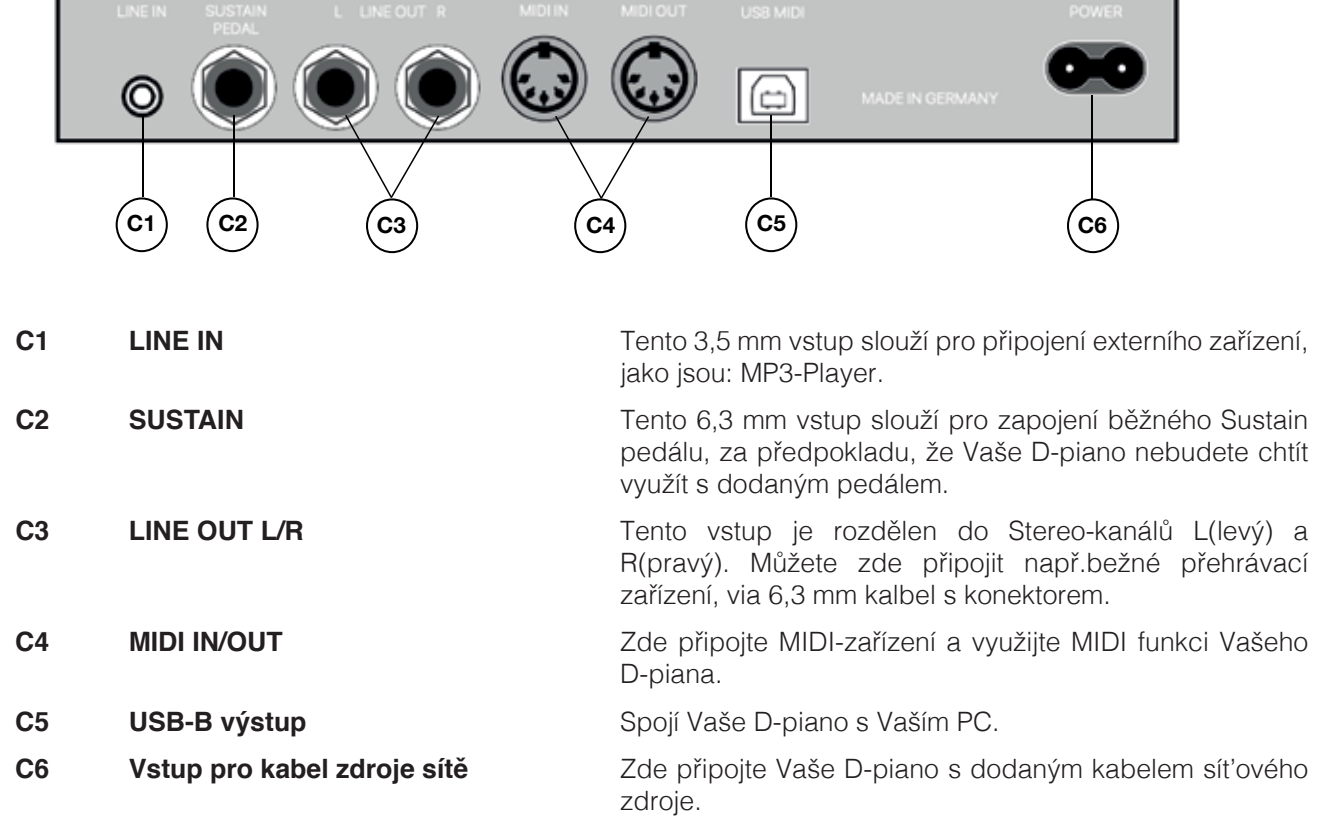

# **5 OVLÁDÁNÍ**

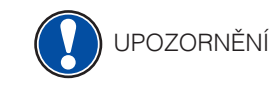

Všechny Vaše navolené změny jsou po vypnutí a zapnutí piana opět nastavena na firemní nastavení (str.30).Vyjímkou je pro pouze VOLUME regulátor.

#### 5.1 ZAPNUTÍ

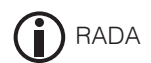

Před zapnutím nastavte regulátor hlasitosti na střední polohu.

- 1. Na pravé straně digitálního piana zmáčkněte vypínač Zap./Vypnout.
- 2. Svítí tlačítka *Reverb* a **skupinová klávesa zvuku "Piano"**. Zároveň s tím svítí *ukazatel LED* na přední pravé straně D-piana.
- 3. Vaše D-piano je připraveno ke hře.

#### 5.2 DEMO-FUNKCE

 DEMO-funkce Vám zajistí přehled rozmanitých zvukových variant Vašeho digitálního piana.

 Takto aktivujete DEMO-funkci:

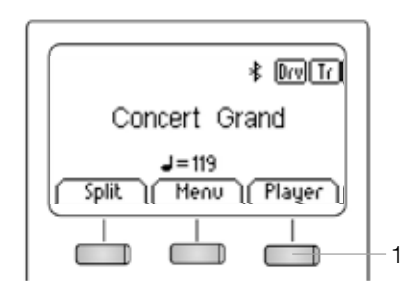

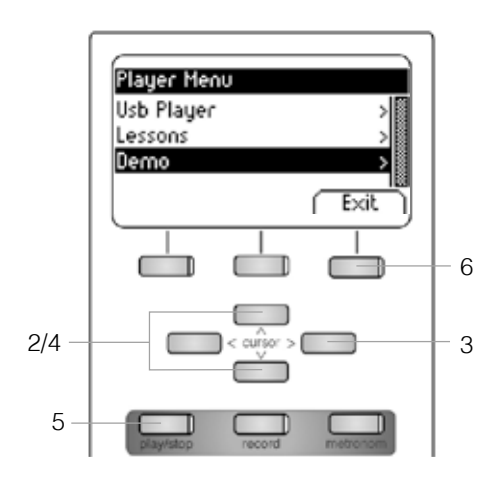

- 1. V hlavním Menü stiskněte Player Softbutton/tlačítko.
- 2. Horním/dolním tlačítkem kurzoru vstupte do podskupiny Menü "Demo".
- 3. Pravým tlačítkem kurzoru otevřete funkci Menü. Nabídne se Vám těchto 12 Demo předvoleb:

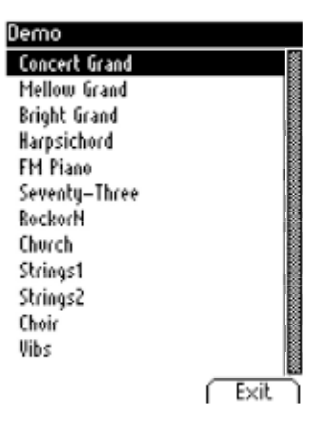

- 4. Horním/dolním tlačítkem kurzoru vyberte Demo volbu.
- 5. Potvrzením tlačítka Play/Stop volbu Demo zapnete/vypnete.
- 6. Tlačítkem Exit opustíte funkci Menü.

#### 5.3 VOLBA ZVUKU

 Vaše D-piano nabízí 40 zvuků / předvoleb.

 Tyto jsou rozděleny do následujících skupin:

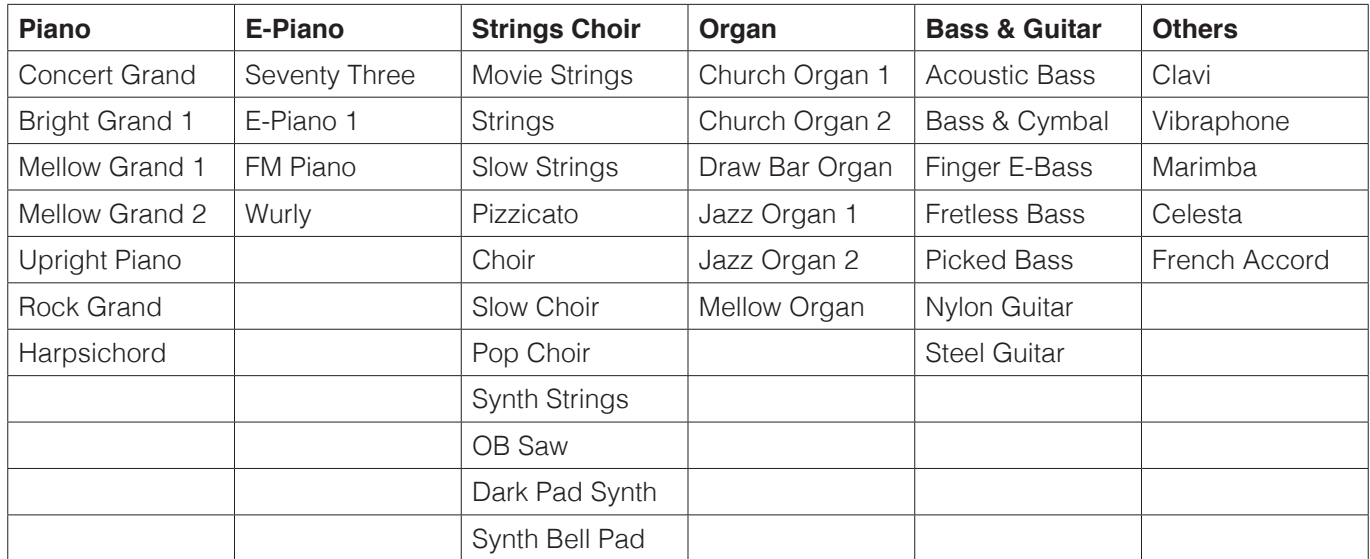

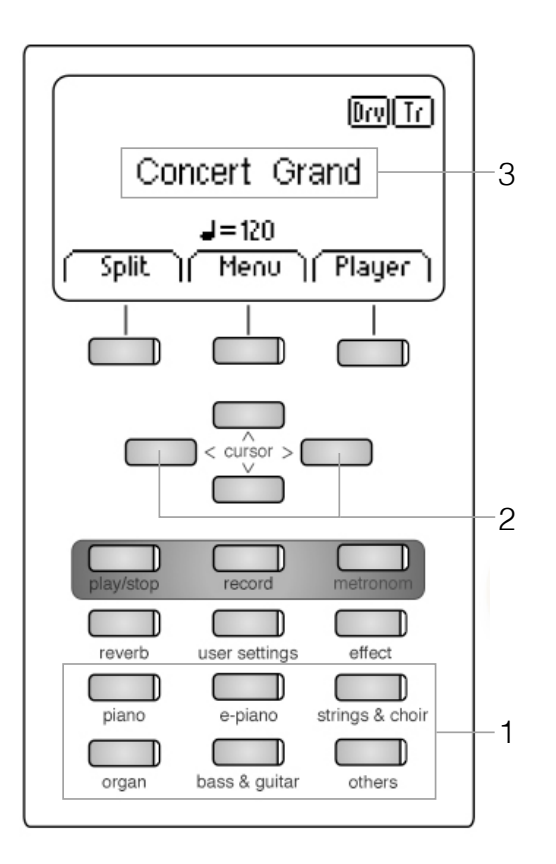

Zvolte tlačítko zvuku pro jednu zvukovou skupinu (1), nebo pomocí kurzoru vlevo/vpravo (2) zadejte navigovat volbu zvuku/skupin.

Aktuální volba je zobrazena na Display (2).

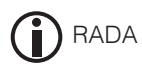

Jednotlivé zvuky/nástroje si poslechněte pomocí DEMO-songs (str.17). Nechte se inspirovat.

# 5.3.1 ZVUKOVÉ KOMBINACE ( DUAL SOUND )

 Vaše digitální piano lze nastavit tak, že během hry jsou reprodukovány dva tóny současně.

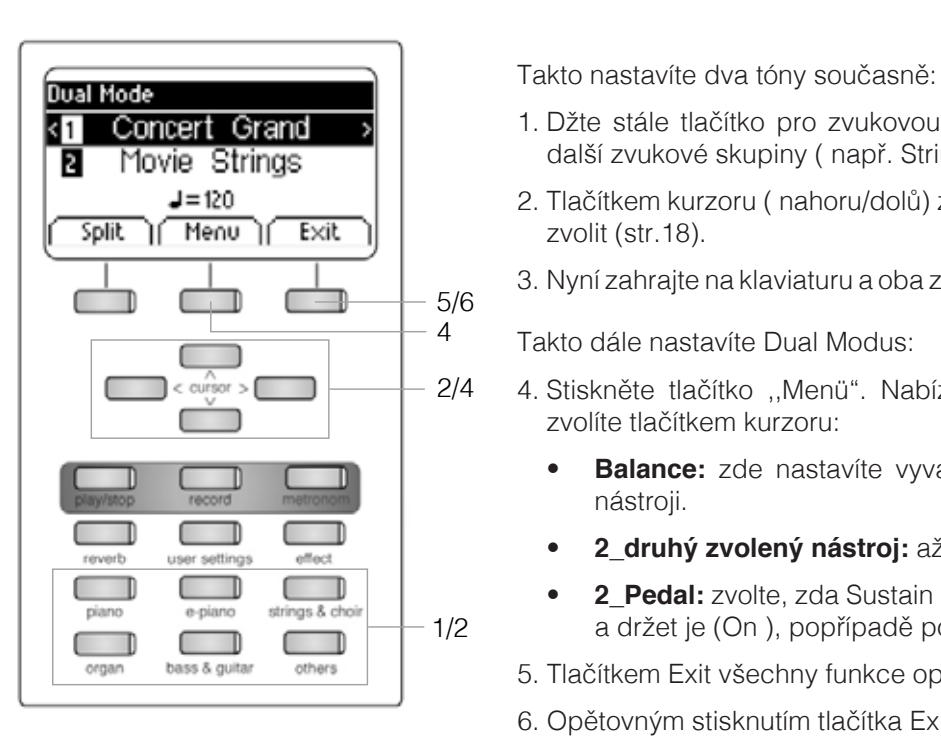

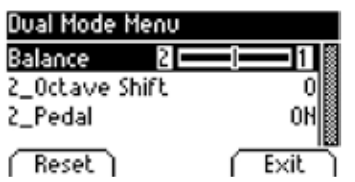

- **1.** Concert Grand > 1. Džte stále tlačítko pro zvukovou skupinu a k tomu stiskněte tlačítko další zvukové skupiny ( např. Strings, Choir, Piano ).
	- $\frac{J=120}{\text{Split}}$   $\frac{J=120}{\text{New}}$  2. Tlačítkem kurzoru ( nahoru/dolů) zvolte jaké dva zvuky/nástroje chcete zvolit (str.18).
		- 3. Nyní zahrajte na klaviaturu a oba zvolené zvuky/nástroje hrají současně.

Takto dále nastavíte Dual Modus:

- 4. Stiskněte tlačítko ,,Menü". Nabízí se následující volby Menü, které zvolíte tlačítkem kurzoru:
	- **Balance:** zde nastavíte vyváženou hlasitost zvuku mezi dvěma nástroji.
- **1 2\_druhý zvolený nástroj:** až o 3 oktávy nahoru / dolu.
- • **2\_Pedal:** zvolte, zda Sustain pedál má být aktivní pro oba nástroje a držet je (On ), popřípadě pouzde první nástroj (Off) .
- organ bass & guitar others 5. Tlačítkem Exit všechny funkce opustíte.
	- 6. Opětovným stisknutím tlačítka Exit deaktivujete volbu Dual Modus.

# 5.3.2 ZVUKOVÉ KOMBINACE ( SPLIT SOUND )

 Vaše piano lze nastavit např.i tak, že dva různé zvuky můžete rozdělit na klaviaturu ( např.polovinu do basového rejstříku a polovinu do piano rejstříku ).

 Takto spolu kombinujete dva zvuky ve Split Modusu:

- 1. Nyní stiskněte tlačítko Split, klaviature je nyní přepnuta ve Split Modus.
- 2. Pomocí kurzoru a tlačítka pro volbu zvuku/nástroje zvolte dva nástroje/ zvuky pro obě poloviny klaviatury ( str.18).
- **3.** Zahrajte na klaviaturu a oba zvuky/nástroje hrají současně.

- **4.** Pomocí tlačítka Menü se nabízí následující předvolby, které zvolíte tlačítkem kurzoru:
	- 5/6 · **Split Point:** definuje samotné rozdělení klaviatury.

Alternativně lze na klaviatuře zvolit "K Sense" ve Split Mode Menu. **RADA** 

- **Balance:** volba nastavení hlasitosti dvou uložených zvuků/nástrojů na kalviatuře.
- **Example 19 Constant Constant Constant Constant Shift:** tato funkce transponuje levou část klaviatury, až o 3 oktávy dolu/nahoru.
- • **L\_Pedal:** zvolte, zda Sustain pedál má být aktivní pro oba nástroje a držet je (On ), popřípadě pouzde první nástroj (Off) .
	- 5. Tlačítkem Exit opustíte všechny volby.
	- 6. Opětovným stisknutí tlačítka Exit deaktivujete volbu Split Modus.

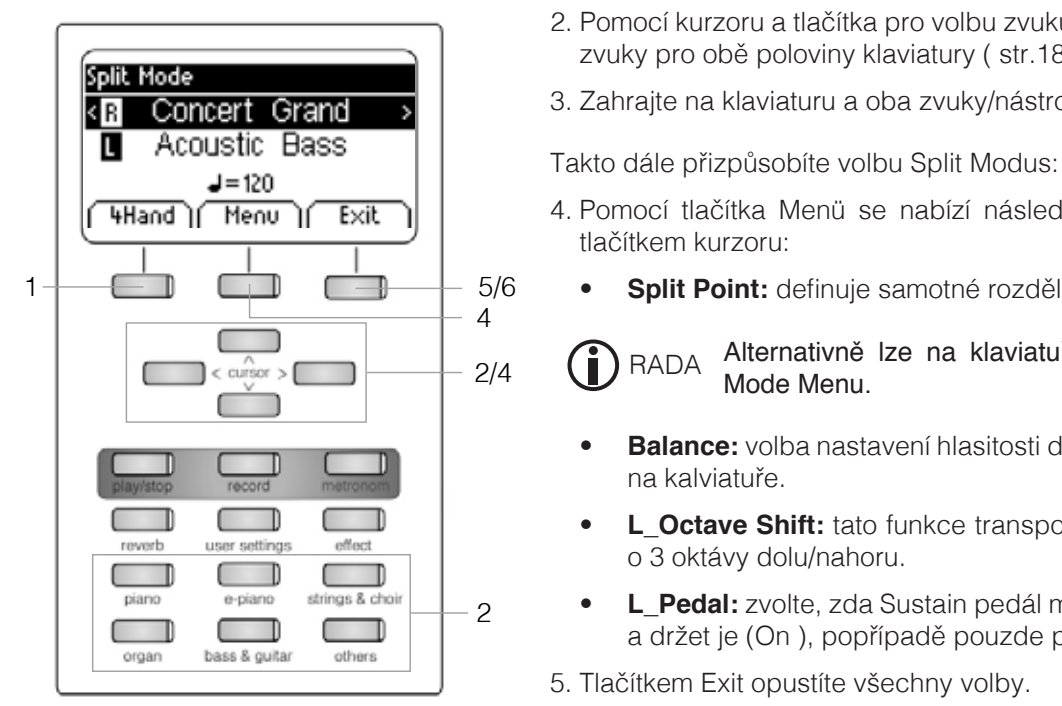

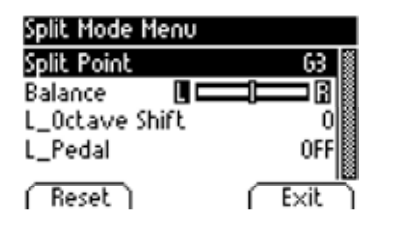

# 5.3.3 ČTYŘ-RUČNÍ-MODUS

 Tzv.čtyř-ruční-modus dělí klaviaturu na dvě poloviny, například když žák a učitel současně hrají spolu ve stejné poloze.Levá polovina klaviatury je automaticky přetransponována o 2 oktávy výše a opačně pravá strana klaviatury o 2 oktávy níže.

 Takto spolu zkombinujete 4-ruční modus:

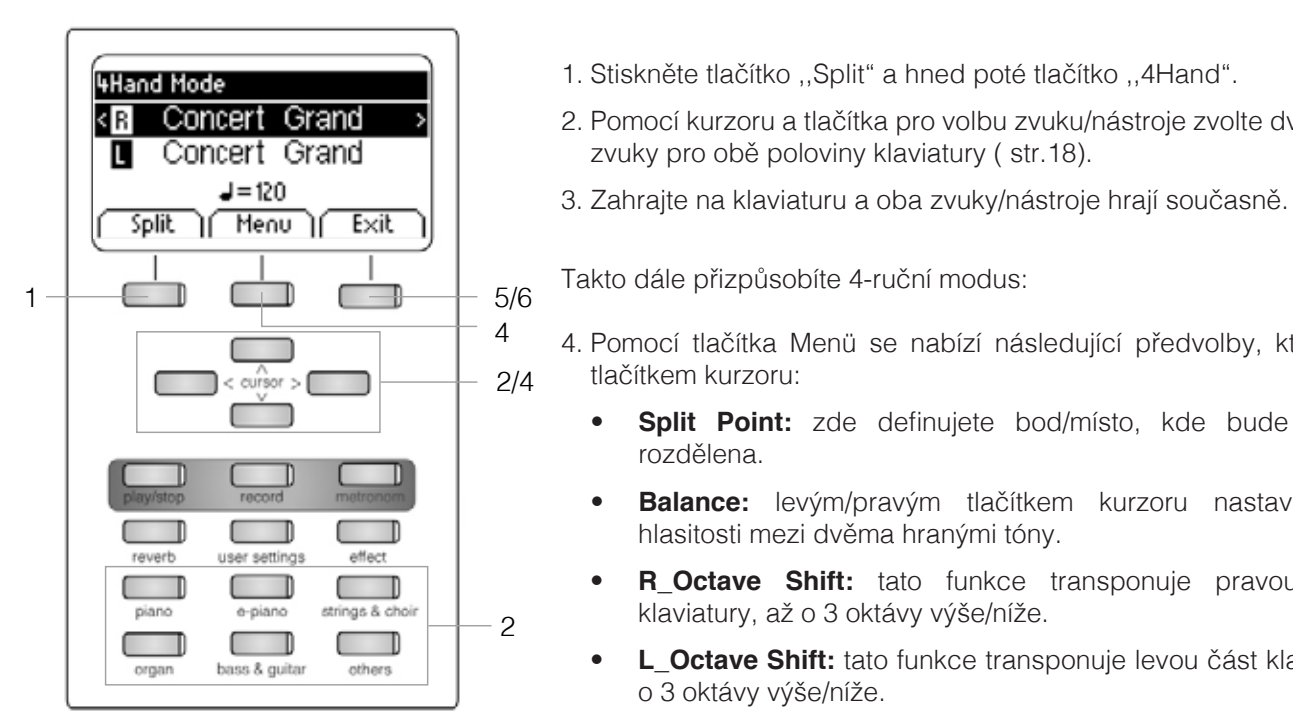

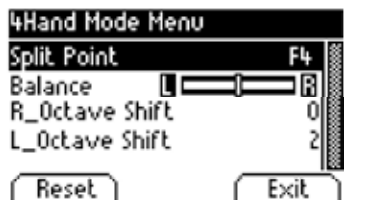

- 1. Stiskněte tlačítko ,,Split" a hned poté tlačítko ,,4Hand".
- **8. Concert Grand** > | 2. Pomocí kurzoru a tlačítka pro volbu zvuku/nástroje zvolte dva nástroje/ zvuky pro obě poloviny klaviatury ( str.18).
	-

 $\Box$  $\Box$  $\Box$  $\Box$  $\Box$  $\Box$  $\Box$  $\Box$  Takto dále přizpůsobíte 4-ruční modus:

- 4. Pomocí tlačítka Menü se nabízí následující předvolby, které zvolíte tlačítkem kurzoru:
	- • **Split Point:** zde definujete bod/místo, kde bude klaviatura rozdělena.
- **rd** metronom **v Balance:** levým/pravým tlačítkem kurzoru nastavíte poměr<br>**n** metronom hlasitosti mezi dvěma hranými tóny hlasitosti mezi dvěma hranými tóny.
- **R\_Octave Shift:** tato funkce transponuje pravou polovinu klaviatury, až o 3 oktávy výše/níže.
- **LEVENCE COCTAVE Shift:** tato funkce transponuje levou část klaviatury, až o 3 oktávy výše/níže.
	- 5. Tlačítkem Exit opustíte všechny volby.
	- 6. Opětovným stisknutím talčítka Exit deaktivujete 4-ruční modus.

# 5.4 EFEKTY

 Vaše digitální piano má pomocí tlačítek Reverb a Effect možnost přidat do tónů/zvuků různé zvukové efekty.

- U některých je efekt Reverb, a Effect již nastaven výrobcem, aby tóny byly znělejší. V případě, že jsou tyto efekty již takto nastaveny - dají se deaktivovat/aktivovat.
- Všechny efekty jsou během hry zachovány až do doby, než je digitální piano vypnuto. Po zapnutí jsou opět k dispozici jen nastavené efekty od výrobce.

#### 5.4.1 REVERB

 Reverb (nebo Hall) efekt simuluje prostorový zvuk/tón v různých prostorách. Vaše digitální piano disponuje nasledujícími Reverb - efekty:

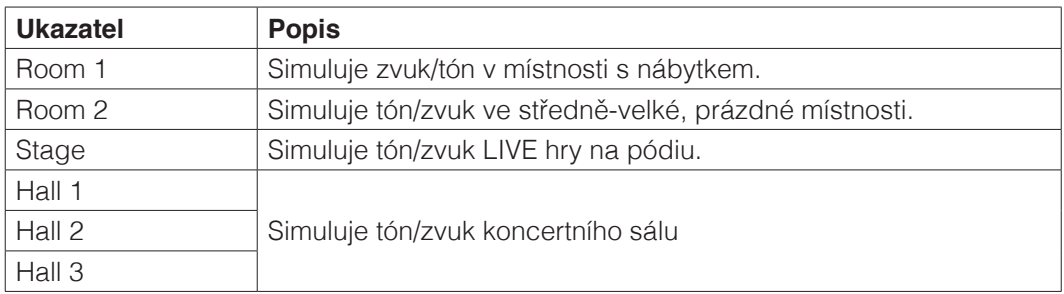

 Takto využijete efektu Reverb:

1. Pro zapnutí/vypnutí stiskněte tlačítko Reverb. Pokud je Reverb aktivní, svítí ukazatel LED. Při aktivaci a deaktivaci je tato funkce krátce zobrazena na display.

#### Změna efektu Reverb jsou okamžite aktivní:

 Takto dále přizpůsobíte efekt Reverb:

- 2. Držte tlačítko Reverb do doby, než se otevře/nabídne funkce Reverb Menü. Pomocí kurzoru můžete zvolit následující funkce:
	- **Type:** zvolte simulaci zvuku prostoru.
	- Level: nastavte hlasitost Reverb efektu, vůči hlasitosti nástroje.
- **Feset Time:** zvolte jak dlouho má být Reverb efekt aktivní.

3. Tlačítkem Exit opustíte volbu Menü.

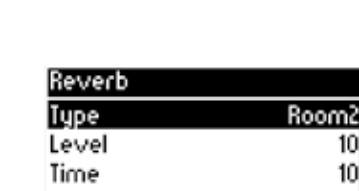

UPOZORNĚNÍ

# 5.4.2 CHORUS A DALŠÍ EFEKTY

 Funkce Chorus a Effects obsahuje následovné efekty:

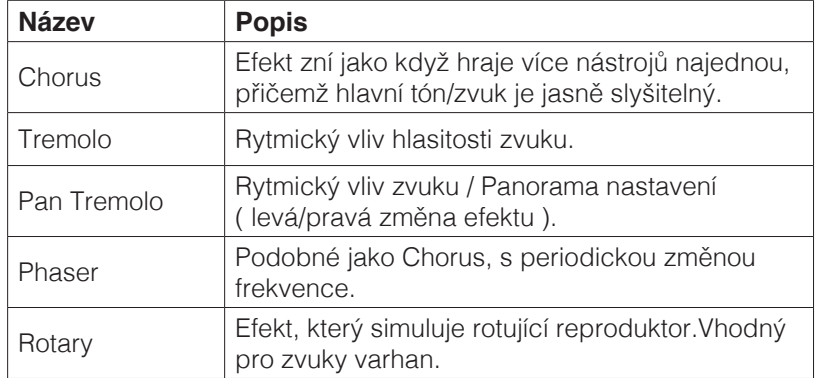

 Takto využijete efekty Vašeho D-piana:

1. Stiskněte tlačítko Effect a zapnete/vypnete volbu Effect. Pokud je volby Effect aktivní, svítí ukazatel LED. Při aktivaci/deaktivaci této volby se krátce zobrazí na Display.

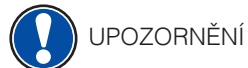

Veškeré změny jsou okamžitě aktivní.

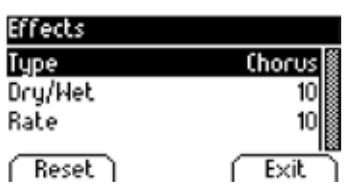

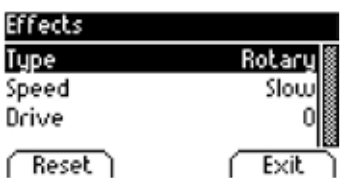

 Takto přizpůsobíte Effect/efekty:

- 2. Držte tlačítko Effect do doby, než se otevře/nabídne funkce Effect Menü. Pomocí kurzoru můžete zvolit následující funkce:
	- • **Type:** zvolte jeden druh Effect/efektu.
	- **Dry/Wet:** nastavte samotnou hlasitost Effect/efektu.
	- • **Rate:** nastavte rychlost Effect/efektu.

 Pro ,,Rotary Effect" se nabízí následující:

- • **Speed:** nastavte rychlost Rotary Effect.
- **Drive:** nastavte intenzitu Rotary Effect.
- 3. Stisknutím tlačítka Exit opustíte volbu Menü.

# 5.5 Metronom

 Vaše D-piano obsahuje vestavěný Metronom, který Vám napomůže hrát přesně.

 Metronom obsahuje 8x standardních metronomů a 10x dalších doprovodných metronomrytmů.Lze jej nastavit mezi 10 - 400 úderů za minutu (Beats per Minute - bpm).

Takto zapnete Metronom:

1. Stiskněte tlačítko "Metronome". Příslušná LED nyní bliká.

 Metronom je aktivní.

2. Při opakovaném potvrzení tlačítka "Metronome" LED zhasne. Metronom není aktivní.

 Takto změníte nastavení metronomu:

- 3. Podržte stisknuté tlačítko ,,Metronome" do doby, než se nabídne volba ,,Metronome Menü". Pomocí tlačítka kurzoru vstoupíte do následující nabídky možností:
	- **Tempo:** zde zvolte tempo metronomu.
	- • **Beat/Rhythm:** zde najdete klasické předvolené rytmy metronomu, jako například bicí rytmy a jiné doprovody:

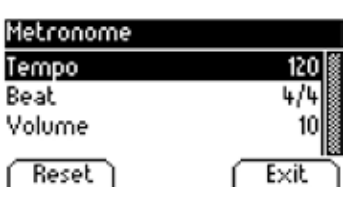

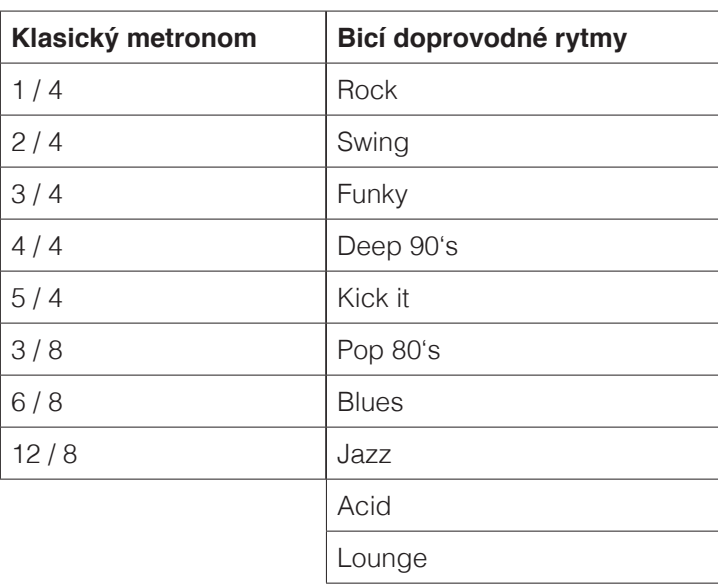

- • **Volume:** zde nastavte hlasitost metronomu
- 4. Stisknutím tlačítka Exit opustíte nabídku Menü.

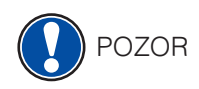

Veškeré změny jsou omažitě aktivní. Po vypnutí a zapnutí D-piana je nástroj nastaven opět<br>POZOR ve firemním dodaném Modu. ve firemním dodaném Modu.

# 5.6 PLAYER MENÜ

 Touto volbou měníte nastavení již nahraných hudebních záznamů.

## 5.6.1 USB PLAYER

 Touto volbou měníte nastavení pro USB-Player.

 Postupujte následovně:

- 1. Stiskněte tlačítko ,,Player" a horním/dolním tlačítkem kurzou zvolte podskupinu ,,USB-Player".
- 2. Stiskněte pravé tlačítko kurzoru.
- 3. Horním/dolním tlačítkem kurzoru nyní zvolte jednu zkradku ve zobrazené ,,Playlist" a potvrďte ji stisknutím tlačítka Select
- 4. Stiskněte tlačítko Play/Stop. Skladba se nyní přehraje.Display zobrazí název dat přehrávaného seznamu a údaj délky skladby v minutách a sekundách.
- 5. Přehrávání ukončíte stisknutím tlačítka Play-Stop.
- $\overline{a}$  Takto přizpůsobíte funkci USB-Player:
- $\overline{\mathcal{L}}$   $\overline{\mathcal{L}}$   $\overline{\mathcal{L}}$   $\overline{\mathcal{L}}$  6. Stiskněte tlačítko Menü. Nabízí se Vám následující možnost volby:
- • **Play Mode:** zde rozhodujte, jak má být Playerback přehrán. Single zvolená skladba bude jednou přehrána. **Repeat** zvolená skladba se opakovaně přehrává dokola.<br> **Repeat zvolená skladba se opakovaně** přehrává dokola. **T**<br>Repeat All kompletní Vaše "Playlist" je opakovaně přehrávána. **Random** Vaše ,,Playlist" je přehrávána dle výběru D-piana ( nikoliv dle seznamu jedna po druhé ).
	- • **Song Volume:** zde přizpůsobíte hlasitost ,,Playbacks" přehrávání.
	- • **Key Transpose:** Key Transpose: zde měníte poloho tónů Vašeho D-piana ( str.28 ).
	- 7. Levým/pravým tlačítkem kurzoru měníte Vámi požadované hodnoty.
	- 8. Stisknutím tlačítka Exit opustíte nabídku Menü.

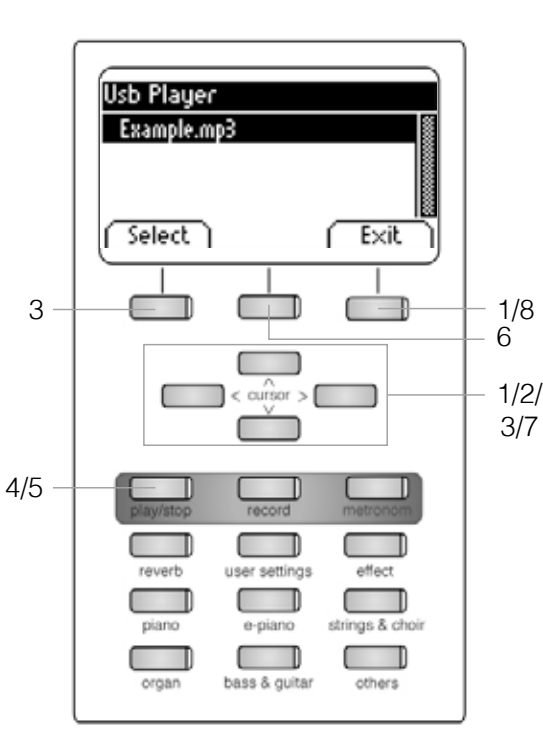

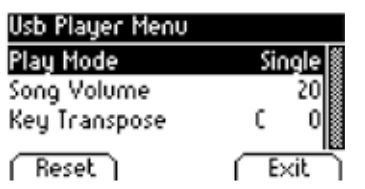

### 5.6.2 LESSONS / LEKCE

 V tomto nastavení se nachází již hotová hudební díla, pro Vaši pomoc a učení se.

 Postupujte následovně:

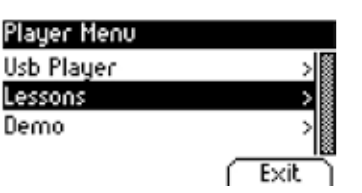

- 1. Stiskněte tlačítko "Player" a horním/dolním tlačítkem kurzoru vstupte do podskupiny ,,Lessons".
- 2. Pravým tlačítkem kurzoru máte náhled na volbu Menü.
- 3. Postupujte dále v Menü dle zobrazené nabídky.v
- 4. Tlačítkem Exit opustíte nabídku Menü.

#### 5.6.3 DEMO FUNKCE

podívejte 5.2. ( str. 17 )

**6 FUNKCE MENU**

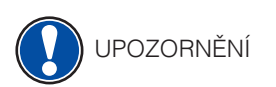

Všechny Vaše volby jsou po vypnutí a zapnutí D-piana opět neaktivní a nástroj je opět ve firemním dodaném modu.Můžete ale nabídku Menü změnit a to tak, že při dalším zapnutí je nástroj nastaven do Vašeho zvoleného moda. ( str.30)

Aktivace funkce MENU:

1. Stiskněte tlačítko Menü a vstoupíte do nabídky "Funktion Menü.

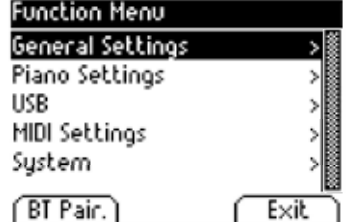

- 2. Horním/dolním tlačítkem kurzoru vyberte Vaši volbu Menü nabídky.
- 3. Potvrzením pravého tlačítka kurzoru vstoupíte do další podskupiny. Levým/pravým tlačítkem kurzoru zvolte hodnoty.Všechny změny jsou okamžitě aktivní.

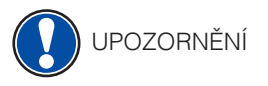

V podskupinách Menü je také k dispozici levé tlačítko ,,Reset". Pokud toto tlačítko stisknete, nástroj opět vrátíte do nastavení firemního dodaného moda.

 4. Tlačítkem Exit opustíte nabídku Menü.

# 6.1 TABULKA NASTAVENÍ

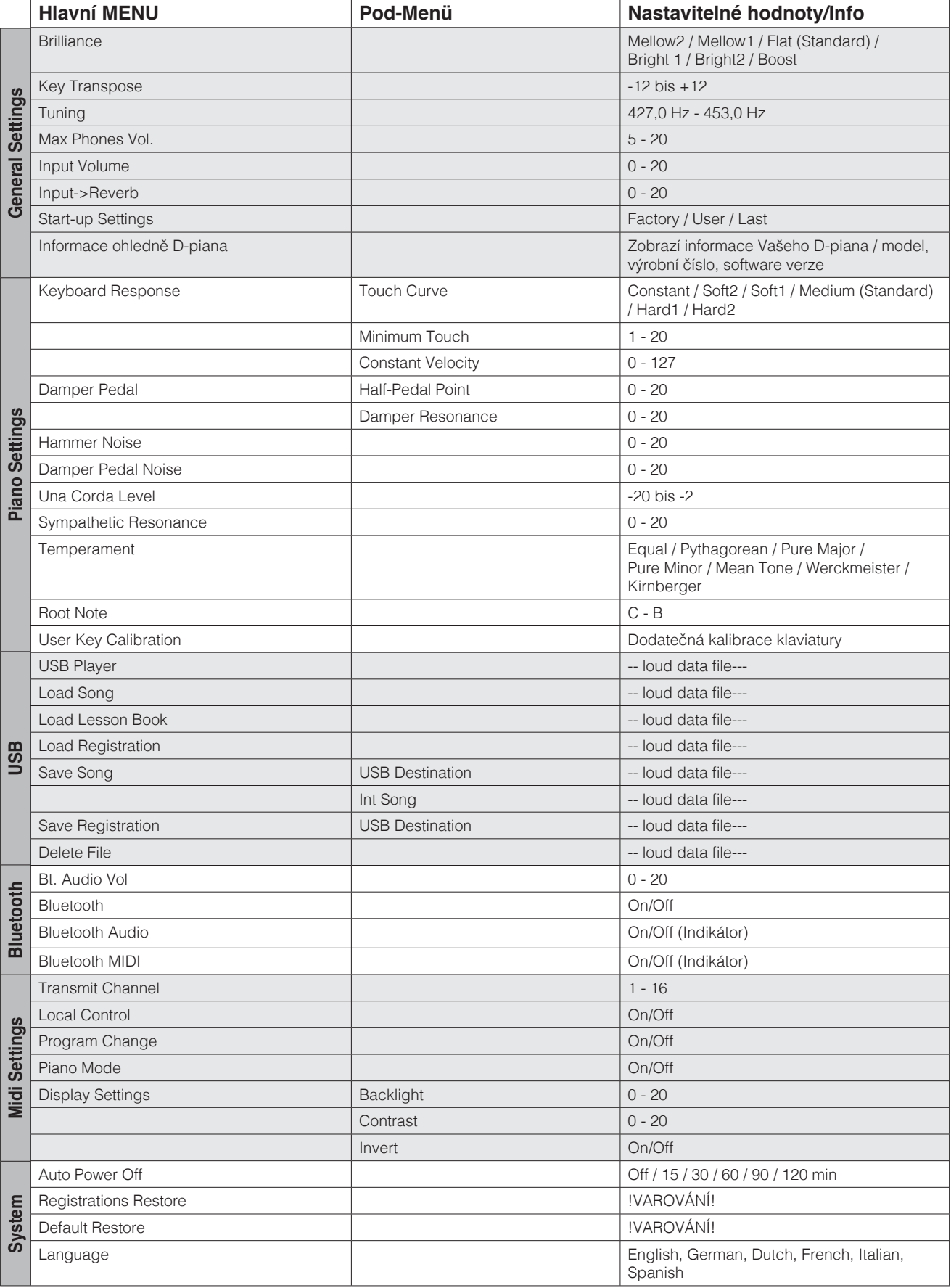

# 6.2 GENERAL SETTING / VŠEOBECNÁ NASTAVENÍ

 Pomocí toho Menü lze volit všeobecná nastavení nástroje.

 Takto vstoupíte do podskupiny ,,General Settings":

- 1. Stisknutím tlačítka Menü vstoupíte do nabídky "Funktion Menü".
- 2. Horním/dolním tlačítkem kurzoru najděte funkci "General Settings" a pravým tlačítkem kurzoru potvrďte.
- 3. Stisknutím tlačítka Exit opustíte nabídku Menü.

### 6.2.1 BRILLANZ / BRILANCE

Přejete si tón mít více světlý, nebo jemnější ? Toto docílíte nastavením funkce "Brillanz".

 Postupujte prosím následovně:

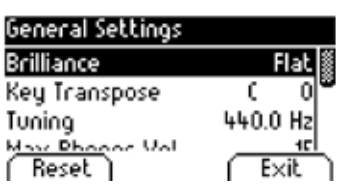

- 1. Pomocí Menü aktivujte "General Settings" (str.28) a zvolte volbu podskupiny ,,Brilliance".
- 2. Levým/pravým tlačítkem kurzoru nastavte ,,Brillianz".
- 3. Stisknutím tlačítka Exit opustíte nabídku Menü.

#### 6.2.2 KEY TRANSPOSE / TRANSPOZICE

 Chcete hrát nastudovanou skladbu v jiné tónině ( např.abyste se přizpůsobili zpěvu ) ? Můžete tedy transponovat až o 12 půltónů výše a níže.

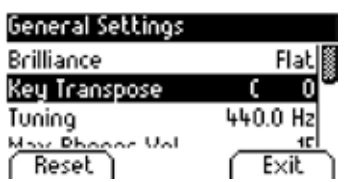

 Postupujte následovně:

- 1. Pomocí Menü aktivujte "General Settings" (str.28) a zvolte volbu podskupiny ,,Key Transpose".
- 2. Levým/pravým tlačítkem kurzoru nastavte výšku tónu (Key Transpose). Při nastavování tónu současně tón hrajte na klaviatuře.
- 3. Stisknutím tlačítka Exit opustíte nabídku Menü.

RADA Na Display rozpoznáte, zde je funkce transpozice aktivní. V pravém rohu je zde ukazatel zkratky ,,Tr".

# 6.2.3 TUNING / LADĚNÍ, JEMNÉ DOLADĚNÍ TÓNŮ

 Pro jemné ladění/doladění postupujte následovně:

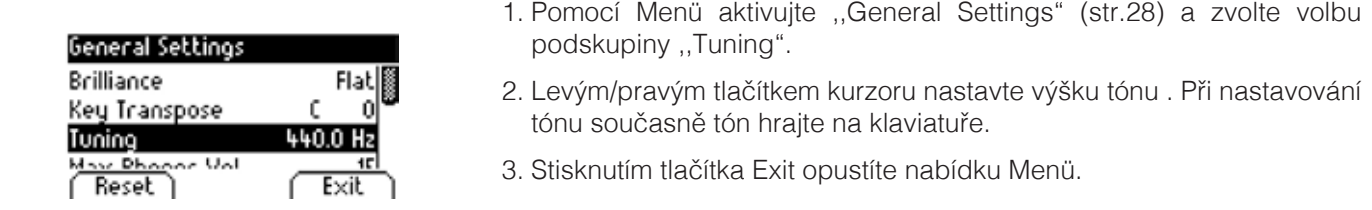

# 6.2.4 MAX PHONES LEVEL/ MAXIMÁLNÍ NASTAVENÍ HLASITOSTI SLUCHÁTEK

 Touto funkcí určíte hlasitost sluchátek.

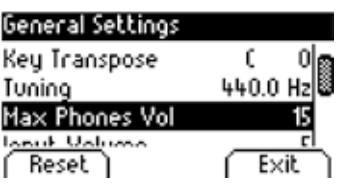

 Postupujte následovně:

- 1. Pomocí Menü aktivujte "General Settings" (str.28) a zvolte volbu podskupiny ,,Max Phones Vol".
- 2. Levým/pravým tlačítkem kurzoru nastavte hlasitost.
- 3. Stisknutím tlačítka Exit opustíte nabídku Menü.

# 6.2.5 INPUT Volume

 Pomocí LINI-IN, nebo Bluetooth určíte celkovou hlasitost nástroje při zapojení sluchátek.

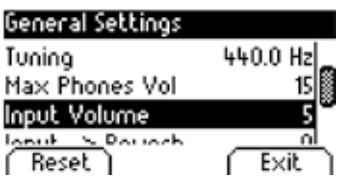

 Postupujte následovně:

- 1. Pomocí Menü aktivujte "General Settings" (str.28) a horním/dolním tlačítkem kurzoru vstupte do volby podskupiny ,,Input Volume".
- 2. Levým/pravým tlačítkem kurzoru nastavte hlasitost sluchátek.
- 3. Stisknutím tlačítka Exit opustíte nabídku Menü.

#### 6.2.6 INPUT REVERB / REVERB HLASITOST

 Touto funkcí nastavíte poměr hlasitosti REVERB, vůči celkové hlasitosti nástroje, při plně otočenému VOLUME regulátoru.

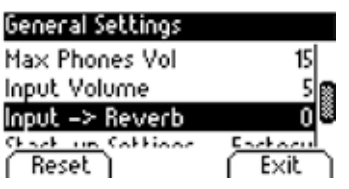

 Postupujte následovně:

- 1. Pomocí Menü aktivujte "General Settings" (str.28) a horním/dolním tlačítkem kurzoru vstupte do volby podskupiny ,,Input Reverb".
- 2. Levým/pravým tlačítkem kurzoru nastavte hlasitost.
- 3. Stisknutím tlačítka Exit opustíte nabídku Menü.

# 6.2.7 START UP SETTINGS / START UP NASTAVENÍ

 Touto funkcí určíte nastavení nástroje již pro první funkce.

 Postupujte následovně:

- 1. Pomocí Menü aktivujte "General Settings" (str.28) a horním/dolním tlačítkem kurzoru vstupte do volby podskupiny ,,Start Up Setting".
- **General Settings**<br> **2.** Levým/pravým tlačítkem kurzoru nastavte následující možnosti volby:<br> **Input Volume**<br> **Input Volume**
- **Input Factory:** Factory: Factory: nástroj je v modu firemního, výrobního nastavení.
- **Start-up Settings Factory Exertion Clube Contracts user:** pokud jste ve volbě "Default" (str.38) nastavili nástroj dle **Exit** svého, nástroj se vždy zapne s tímto nastavením.
	- • **Last:** nástroj bude nastaven tak, jak byl nastaven před posledním vypnutím.
	- 3. Stisknutím tlačítka Exit opustíte nabídku Menü.

#### 6.2.8 PIANO INFORMATION / INFORMACE O PIANU

 Touto funkcí máte náhled na Hardware a Software Vašeho GEWA D-piana. Tuto funkci budete potřebovat například pro servis, nebo nové nahrání Software.

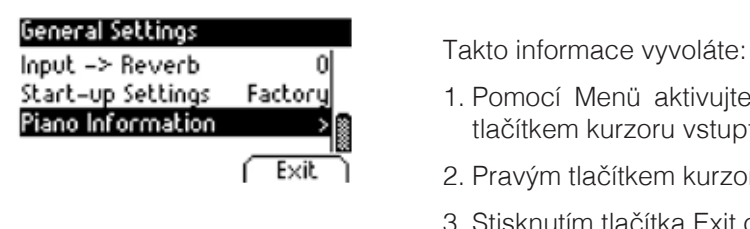

Reset

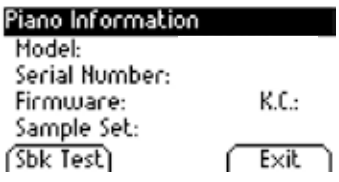

- 1. Pomocí Menü aktivujte "General Settings" (str.28) a horním/dolním (Str.28) a horním/dolním (Str.28) a horním/dolním (Str.28) a horním/dolním (Str.28) a horním/dolním (Str.28) a hornímich (Str.28) a hornímich (Str.28) a tlačítkem kurzoru vstupte do volby podskupiny ,,Piano Information".
	- **Exit** 2. Pravým tlačítkem kurzoru se zobrazí informace o nástroji.
		- 3. Stisknutím tlačítka Exit opustíte nabídku Menü.

## 6.3 PIANO SETTINGS / PIANO NASTAVENÍ

 Pomocí volby ,,Piano Settings" lze nastavit tzv. dodatečné nastavení piana a to tak, aby hráči maximálně vyhovovalo.Toto lze jak pro klaviaturu, pedály a také rezonanci Vašeho GEWA D-Piana.

 Pro volbu ,,Piano Settings" postupujte následovně:

- 1. Stisknutím tlačítka Menü vstoupíte do nabídky FUNKTION Menü.
- 2. Horním/dolním tlačítkem kurzoru vyhledejte nabídku "Piano Settings".
- 3. Stisknutím tlačítka Exit opustíte nabídku Menü.

### 6.3.1 KEYBOARD RESPONSE / CITLIVOST ÚDERU

 Funkcí ,,KEYBOARD RESPONSE" lze měnit citlivost úderu klávesy/klaviatury. Čím citlivěji nastavíte úder klaviatury, tím jemněji na ni můžete hrát a snadněji vydávat hlasitý tón.

 Takto změníte citlivost úderu Vašeho D-piana:

- 1. Aktivujte volbu ,,Piano Settings" (bod 6.3.) a horním/dolním tlačítkem kurzoru zvolte podskupinu ,,Keyboard Response".
- 2. Pravé tlačítko kurzoru nabízí následující volby:
- • **Touch Curve:** možnost volby jedné z nastavávajících možnosti citlivosti:
	- Medium: standardní nastavení, odpovídá střednímu nastavení a je doporučeno všem začínajícím hráčům.
	- Soft1: velice lehké nastavení klaviatury ( pro věkově malé hráče )
	- Soft2: jako Soft1, ale o trochu silnější nastavení klaviatury.v
	- Hard1: nastavení pro pokročilejší hráče
	- Hard2: nastavení pro pokročilé hráče, ale upřednostňující již standardní sílu úderu klasického piana.
	- CONSTANT: bez dynamiky úderu při každém úhozu na klaviaturu je vydána stejná síla hlasitosti ( např.pro hru s Varhany )

Nastavované hodnoty si ihned kontrolujte samotnou hrou na klaviatuře.

- • **Minimum Touch:** definuje minimální hodnotu nastavení úderu
- • **Constant Velocity:** pomocí volby ,,Constant-Touch Curve" lze nastavit konstantní citlivost úderu.
- 3. Stisknutím tlačítka Exit opustíte nabídku Menü.

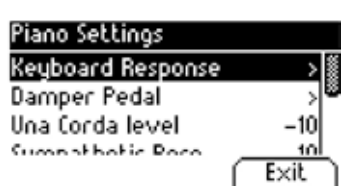

<sup>2</sup>) RADA

# 6.3.2 DAMPER PEDAL / TLUMÍCÍ PEDÁL

 Funkce ..Damper Pedal" tlumící pedál - touto funkcí nastavíte parametry Sustail (tlumícího) pedálu, tzv.půl-pedálovou hru. Lze tedy definovat přesný poměr rezonance strun.

 Tyto obě vlastnosti D-piana simulují v podstatě aktuálně vydávaní tón/zvuk.

 Postupujte následovně:

- 1. Aktivujte volbu ,,Piano Settings" (str.31) a horním/dolním tlačítkem kurzoru zvolte podskupinu ,,Sustain Pedal".
- 2. Pravé tlačítko kurzoru nabízí následující volby:
	- • **Half-Pedal Point:** volba bodu, od které bude ,,půl-pedálová hra" aktivní.
	- **Damper Resonance:** zde určíte hlasitost chvějící se struny, při šeslápnutém Sustain pedálu.
- 3. Stisknutím tlačítka Exit opustíte nabídku Menü.

#### 6.3.3 UNA CORDA LEVEL

 Zde určíte, jak silný vliv má mít levý pedál (Una Corda Pedal).

 Postupujte následovně:

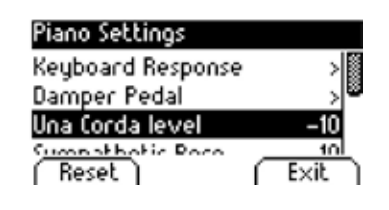

- **Piano Settings** 1. Aktivujte volbu "Piano Settings" (str.31) a horním/dolním tlačítkem **kurzoru zvolte podskupinu ,,Una-Corda level".**<br>Keuboard Response BRS RUIT RESPONSED RESPONSED BY A RESPONSED RESPONSED BY RESPONSED BY RESPONSED BY RESPONSIV
- **Damper Pedal**  $\rightarrow$ <sup>8</sup> 2. Levým/pravým tlačítkem kurzoru nastavte intenzitu a to během samotné hry na pianu.
	- **Reset Exit** 3. Stisknutím tlačítka Exit opustíte nabídku Menü.

#### 6.3.4 SYMPHATHETIC RESONANCE / CHOVÁNÍ SE REZONANCE STRUN

 Funkcí ,,SympatheticResonance"/ nastavenírezonance strun - nastavíte změnu rezonance chvění se strun.Toto nastavení je ale rozdílně slyšitelně při hře v různých prostorách.

Piano Settings Sympathetic Reso.  Postupujte následovně:

- 1. Aktivujte volbu "Piano Settings" (str.31) a horním/dolním tlačítkem kurzoru zvolte podskupinu ,,Sympathetic Resonance".
- **Damper Pedal** (2. Levým/pravým tlačítkem kurzuru nastavte intenzitu a to během<br>Una torda level (1. 10) samotné hry na pianu.
	- 3. Stisknutím tlačítka Exit opustíte nabídku Menü.

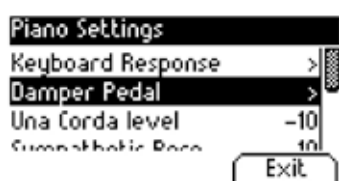

# 6.3.5 TEMPERAMENT / TEMPEROVANÉ LADĚNÍ

 Funkce Temperovaného ladění mění ladění Vašeho D-piana a speciálně pro Harpsichord-Sounds Vašeho D-piana.

- 1. Aktivujte volbu "Piano Settings" (str.31) a horním/dolním tlačítkem kurzoru zvolte podskupinu ,,Temperament".
- 2. Levým/pravým tlačítkem kurzoru zvolte ladění:
	- Equal Trvalé ladění ( standardní ladění u moderních klavírů).
	- Pythagorean Ladící systém čisté kvinty, vhodné pro středověkou hudbu.
	- Pure Major Čisté ladění pro modální hudbu, jako například indickou hudbu.
	- Pure Minor Čisté ladění pro modální hudbu v Moll.
	- Meantone Středně-tónové ladění, zakládající se na terciích, vhodné pro renesanční a barokní hudbu.
	- Werck. III Temperovaný ladící systém , J.S.Bach a ,,Das Wohltemperierte Klavier".
	- Kirnb. III Další systém temperovaného ladění, častěji pro barokní varhany.
- 3. Stisknutím tlačítka Exit opustíte nabídku Menü.

#### 6.3.6 ROOT NOTE / ZÁKLADNÍ TÓN LADĚNÍ

 Volba Menü definuje základní ladící tón ( podívej 6.3.5. ). Zvolíte-li například čisté D-dur ladění a hudební dílo je v ladění E-dur - pak posuňte ladění základního tónu na ,,E".

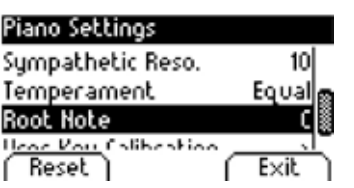

.

 Postupujte prosím následovně:

- 1. Aktivujte volbu "Piano Settings" (str.31) a horním/dolním tlačítkem kurzoru zvolte podskupinu ,,Root Note".
- 2. Levým/pravým tlačítkem kurzoru zvolte základní tón ladění.
- 3. Stisknutím tlačítka Exit opustíte nabídku Menü.

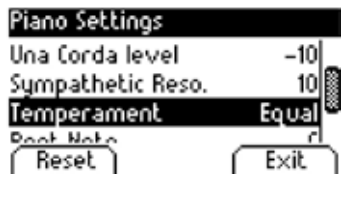

# 6.4 USB

 Pomocí USB Menü lze při zapojeném USB přehrávat veškerá uložená data.

 Postupujte následovně:

- 1. USB Stick zastrčte do zděře pro USB. Zobrazí se informace "Drive found", že D-piano rozeznalo USB Stick. V hlavním Menü je zobrazena zkratka ,,Drv".
- 2. Stiskněte tlačítko Menu a horním/dolním tlačítkem kurzoru navigujte na ,,USB", které otevřete pravým tlačítkem kurzoru.
- 3. Horním/dolním tlačítkem Menu nyní zvolte podkupinu Menu a pravým ji potvrďte:
	- • **USB Player:** zde máte přístup na USB-Player ( str.25 ).
	- **Load Song:** zde lze z jednoho nosičů USB stahovat data do D-piana.
- **USB**<br>**Usb Player Load Lesson Book:** touto volbou lze uložené hudební dílo stáhnout z USB do tzv.naučného formátu.
- **Load Lesson Book**<br> **Load Lesson Book**<br> **Load Registrations:** zde lze jednu z uložených zvukových nastavení stáhnout do<br>
D-piana. D-piana.
- **Delete File Save Song:** zde můžete uložit skladbu na USB Stick. Tlačítkem kurzoru zvolte **Exit** Milles ("Song" a stiskněte volbu "Save", tím ji uložíte.
	- **Save Registrations:** zde uložíte individuální zvukovou kombinace na USB. Tlačítkem kurzoru zvolte zvukovou kombinaci a stiskněte tlačítko ,,Save", tím ji uložíte.
	- **Delete File:** touto volbou smažete záznam z USB. Horním/dolním tlačítkem kurzoru zvolte skladbu, kterou chcete smazat a stiskněte tlačítko ,,Delete".
	- 4. Jednoduše postupujte dle zobrazení na Display.
	- 5. Stisknutím tlačítka Menü opustíte volbu FUNKTION Menü.
	- 6. Vysuňte USB Stick. Na Display se zobrazí ,,Drive lost".

## 6.5 NASTAVENÍ SYSTÉMU

 Možnost volby nastavení celého systému.

 Postupujte následovně:

- 1. Stisknutím tlačítka Menü aktivujte volbu FUNKTION Menü.
- 2. Horním/dolním tlačítkem kurzoru vyberte volbu "System".
- 3. Stisknutím tlačítka Exit opustíte volbu Menü.

Load Song Save Registrations

## 6.5.1 DISPLAY SETTINGS / NASTAVENÍ DISPLAY

 Zde si můžete přizpůsobit vzhled Display.

 Postupujte následovně:

- 1. Aktivujte volbu "System" (podívej 6.5) a horním/dolním tlačítkem kurzoru zvolte podskupinu ,,Display Settings".
- 2. Pravým tlačítkem kurzoru zvolte následující možnosti:

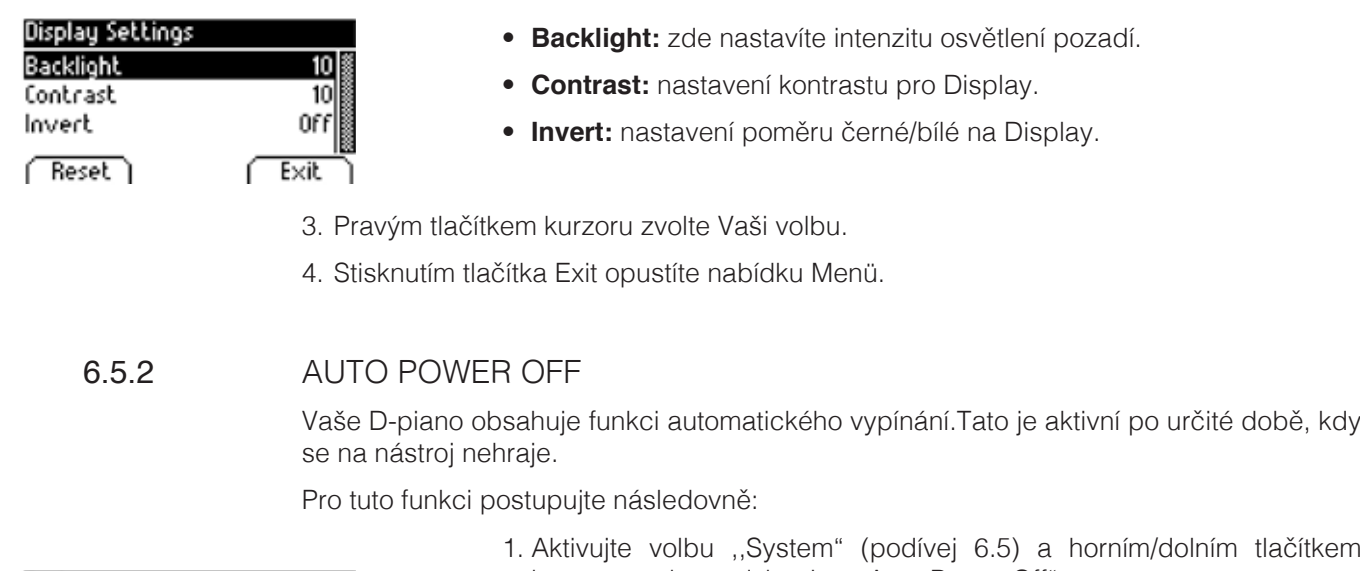

- kurzoru zvolte podskupinu ,,Auto Power Off". 2. Pravým tlačítkem kurzoru zvolte délku, kdy se má D-piano automaticky<br>vypnout.<br>3. Stisknutím tlačítka Exit opustíte nabídku Menü. vypnout.
	- 3. Stisknutím tlačítka Exit opustíte nabídku Menü.

6.5.3 REGISTRATIONS RESTORE

 POZOR! Touto funkcí smažete všechny uložené zvukové nastavení popsané dole ,,User Settings" (str.38).

 Postupujte následovně:

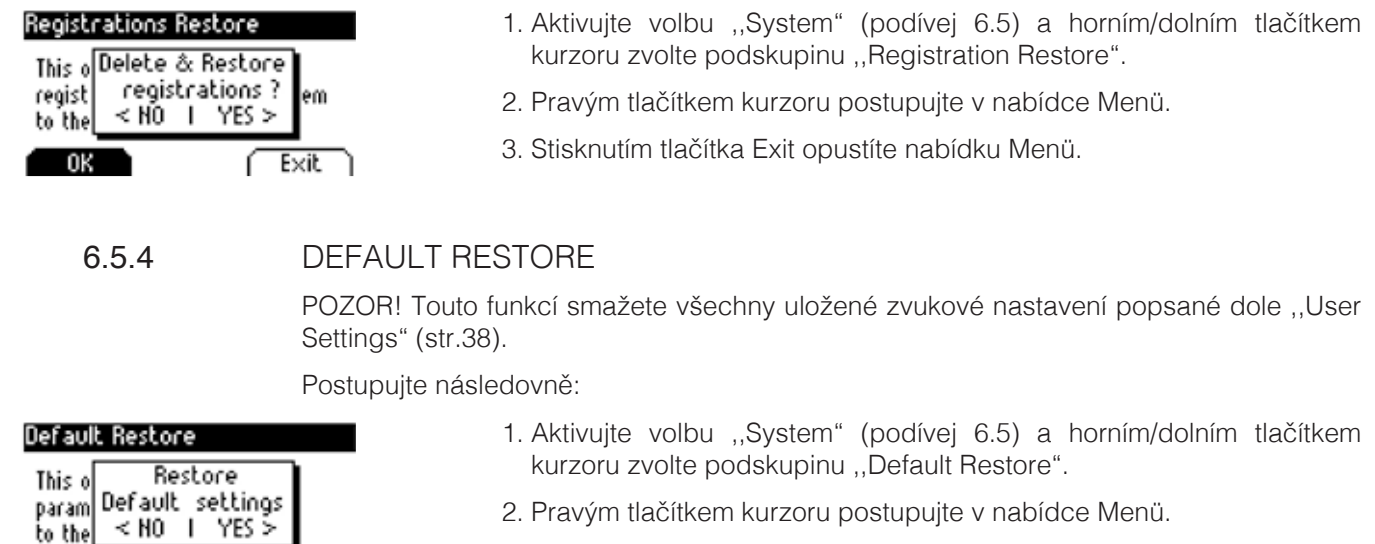

**3.** Stisknutím tlačítka Exit opustíte nabídku Menü.

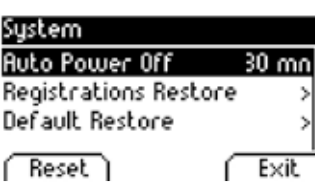

# 6.6 MIDI NASTAVENÍ

 Pomocí funkce ,,MIDI Settings Menü" lze nastavit veškeré MIDI funkce Vašeho D-piana. Postupujte následovně:

- 1. Stisknutím tlačítka Menü aktivujete FUNKTION Menü.
- 2. Horním/dolním tlačítkem kurzoru vyberte "MIDI Settings".
- 3. Stisknutím tlačítka Exit opustíte nabídku Menü.

#### 6.6.1 TRANSMIT CHANNEL / MIDI KANÁL PŘENOSU

 MIDI kanálem přenosu určíte, který kanál (1-16) zajistí přenos z D-piana na další zařízení. Takto nastavíte MIDI kanál přenosu:

- 1. Aktivujte volbu ,,MIDI Settings" (podívej 6.6) a horním/dolním tlačítkem kurzoru zvolte podskupinu ,,Transmit Channel".
- 2. Levým/pravým tlačítkem kurzoru nastavíte kanál.
	- při rozdělené klaviatuře kanál přenosu pravé poloviny klaviatury. Levápolovina klaviatury je automatickypřiřazena k následujícímu dalšímu kanálu.
	- při Dual-tónech/zvucích kanál přenosu prvního zvuku/tónu. Druhý zvuk je automaticky přiřazen na další MIDI kanál přenosu.
- 3. Stisknutím tlačítka Exit opustíte nabídku Menü.

## 6.6.2 LOCAL CONTROL

 Funkce Local Control umožní klaviatuře D-piana využít MIDI OUT funkci a dále možnost vysílat data z klaviatury.

 Toto je užitečně, pokud chcete pomocí klaviatury ovládat další nástroj, nebo nahrávací program, aniž by byl současně z D-piana vydán další zvuk/tón.

 Pokud má D-piano hrát standardním způsobem, nastavte volbu ,,LOCAL CONTROL" na On.

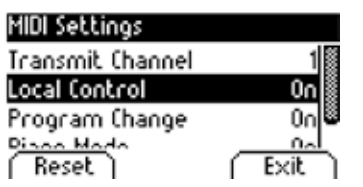

 Pro funkci Local Control postupujte následovně:

- 1. Aktivujte volbu ,,MIDI Settings" (podívej 6.6) a horním/dolním tlačítkem kurzoru zvolte podskupinu ,,Local Control".
- 2. Levým/pravým tlačítkem kurzoru nastavte parametry On/Off.
- 3. Stisknutím tlačítka Exit opustíte nabídku Menü.

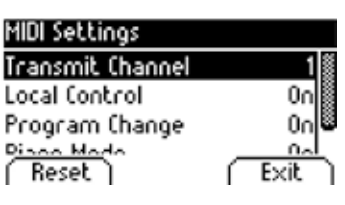

#### 6.6.3 PROGRAM CHANGE / ZMĚNA PROGRAMU

 Změna programu je volba, kde tón je přenášen mezi D-pianem a MIDI OUT vstupem ( MIDI OUT + MIDI zařízení )

 Pro volbu ,,Change Funktion" postupujte následovně:

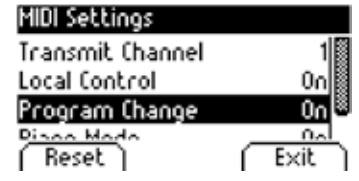

- 1. Aktivujte volbu "MIDI Settings" (podívej 6.6) a horním/dolním tlačítkem kurzoru zvolte podskupinu ,,Program Change".
- 2. Levým/pravým tlačítkem kurzoru nastavte parametry On/Off.
- 3. Stisknutím tlačítka Exit opustíte nabídku Menü.

#### 6.6.4 PIANO-MODUS

Piano-Modus určí, jak jsou data klaviatury kanálů 1 a 2 (MIDIIN vstupu) opět reprodukovány. Je-li Piano-Modus zapnutý (ON), jsou kanály 1 a 2 s piano efektem reprodukovány, pokud je zvolen jeden piano-zvuk/tón.

 Chorus efekt není při aktivovaném Piano-Modu kanálů 1 a 2 k dispozici.Pro kanály 3-16 je k dispozici GM-Chorus, ale žádný piano efekt.

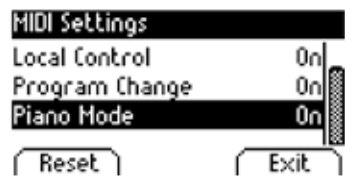

 Pro volbu ,,Piano-Modus" postupujte následovně:

- 1. Aktivujte volbu "MIDI Settings" (podívej 6.6) a horním/dolním tlačítkem kurzoru zvolte podskupinu ,,Piano Mode".
- 2. Levým/pravým tlačítkem kurzoru nastavte parametry On/Off.
- 3. Stisknutím tlačítka Exit opustíte nabídku Menü.

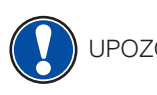

UPOZORNĚNÍ Piano modus je standardně zapnutý a automaticky řízen signálem přístroje.

#### 6.7 BLUETOOTH SETTINGS / NASTAVENÍ

 Pomocí ,,Bluetooth Settings Menü" je možno nastavit Bluetooth propojení Vašeho digitál. piana.

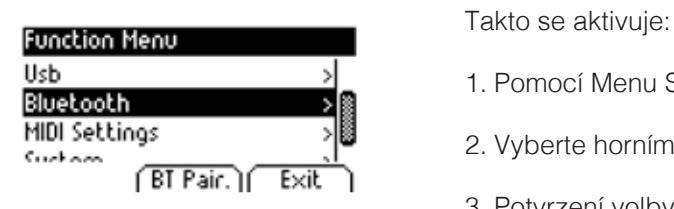

- Usb Usb  $\begin{array}{c} | \ \hline \end{array}$  1. Pomocí Menu Softbuttons zvolte volbu ,,FUNCTION Menü".
- 2. Vyberte horním/dolním tlačítkem kurzoru volbu "Bluetooth".
	- 3. Potvrzení volby "Exit" opět funkci opustíte.

# 6.7.1 Bt. Audio Vol.

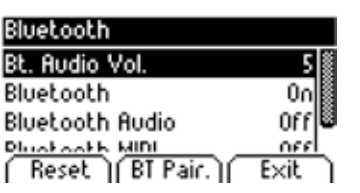

 Pomocí Bluetooth spojení lze nastavit vstupní hlasitost Audio signálu. Použijte **levé/pravé tlačítko kurzoru** a nastavte požadovanou hornotu. Nabízí se hodnota nastavení 0 – 20.

# 6.7.2 BLUETOOTH

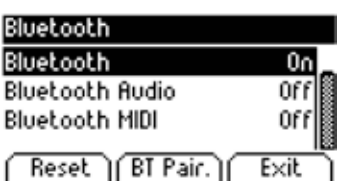

 Levým/pravým tlačítkem kurzoru Bluetooth modul zapnete/vypnete.

#### 6.7.3 Bluetooth Audio

 Ukazuje, zda pro digitální piano existuje aktivní Bluetooth-Audio propojení.

#### 6.7.4 BI UFTOOTH MIDI

 Ukazuje, zda pro digitální piano existuje aktivní Bluetooth-MIDI propojení.

# **7 USER SETTINGS / VLASTNÍ NASTAVENÍ**

## 7.1 REGISTRACE / EVIDENCE NASTAVENÍ

 Vaše GEWA D-piano může ukládat až do 3 bank (A,B,C) a 6 oblíbených zvukových registrací. Tím jsou oblíbené zvukové nastavení vždy hned k dispozici (Split, Dual, 4-ručka), nastavení pro metronom a skoro všechny nastavení volby ,,FUNKTION Menü".

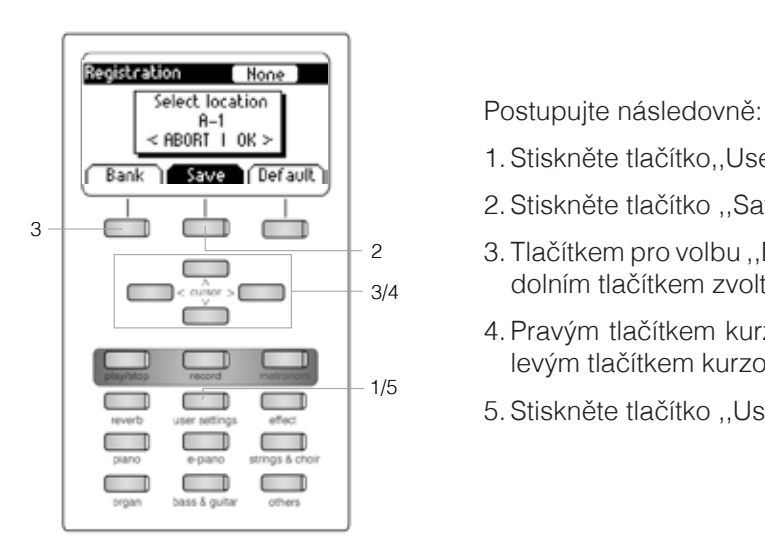

- **Save Gefault | 1.** Stiskněte tlačítko,,User Settings".
	- **2.** Stiskněte tlačítko "Save".
		- 3. Tlačítkem pro volbu ,,Bank" zvolte jednu z Bank (A,B, nebo C) a horním/ dolním tlačítkem zvolte jedno z úložných míst ( 1 až 6 ).
		- 4. Pravým tlačítkem kurzoru stiskněte (OK) a volbu zaregistrujete, nebo levým tlačítkem kurzoru (Abort) a přerušíte volbu.
		- 5. Stiskněte tlačítko ,,User Settings" a opustíte volbu registrace.

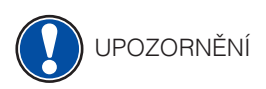

RADA

Volbu ,,Registrace" lze opakovat a využívat do nekonečna.

 Pokud máte oblíbené nastavení, které při zapnutí D-piana si přejete mít vždy ihned aktivní, nastavte dle nahoře popsaných bodů 1 a 2. Toto nastavení uložíte stisknutím tlačítka ,,Default" a pravým tlačítkem kurzoru zvolíte (OK). Poté zvolte volbu ,,User" ( str.30).

7.2 AKTIVACE REGISTRACE

 Pro volbu již nastavené resgistrace postupujte následovně:

- 1. Stiskněte tlačítko "User Settings".
- 2. Stisknutím tlačítka ,,Bank" zvolte jednu ze 3 Bank (A,B, nebo C).
- 3. Tlačítka pro 6-zvukových skupin určují vždy jednu ze 6 bank (např. Banka A: Piano = A1, E-Piano = A2, ...). Stiskněte tlačítko pro zvukovou skupinu a vstoupíte na místo úložiště. Pro aktivaci uložených nastavení stiskněte volbu ,,Default".
- 4. Stisknutím tlačítka "User Settings" opustíte volbu registrace. Vaše nastavení zůstává uloženo.

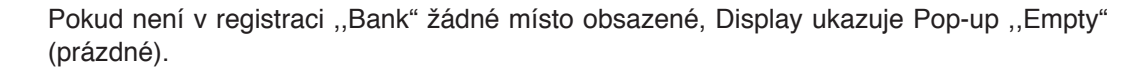

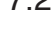

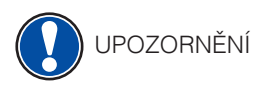

# **8 NAHRÁVÁNÍ A REPRODUKCE**

Vaše D-piano obsahuje různé funkce pro nahrávání. Record Menu nabídne opci interního nahrávání, nebo USB-WAV recorder.

8.1 intern

Recorder  $\overline{3}$  4  $\overline{1}$   $\overline{1}$   $\over$ 1 1/3  $\overline{\phantom{0}}$ 

- **1.**<br><sub>Song</sub><br>Key Transpose (collen Transpose ) zvolíte pomocí tlačítka kurzoru: zvolíte pomocí tlačítka kurzoru:
- **Frack:** Rozhodněte se, kterou z 8 možných stop vyberete.
- **1 1 Song:** zvolte jedno z úložných míst.

 Pro aktivaci nahrávacího modusu postupujte následovně:

- • **Key Transpose:** možnost libovolné transpozice Vašeho D-piana (str.28).
- 2. Můžete začít hrát. Záznam je aktivní při zahrání prvního tónu.
- $\overline{\mathbb{I}}$  | 3. Po opakovaném stisknutí tlačítka "Record" záznam ukončíte.
- **4.** Stisknutím tlačítka "Exit" opustíte volbu nastavení.

Zaznamené skladby zůstanou po vypnutí D-piana uloženy. UPOZORNĚNÍ

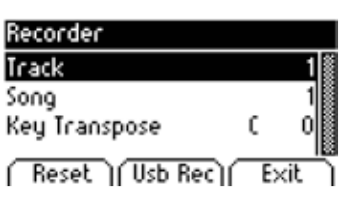

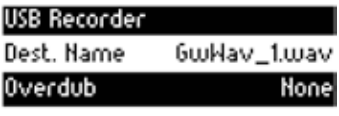

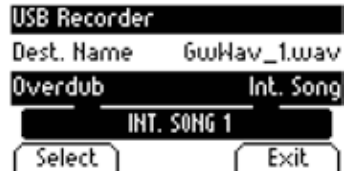

8.2 USB-WAV RECORDER

 Pro nahrání skladby jako Audio data na USB, prosím postupujte následovně:

- 1. Stiskněte tlačítko Record (nahrávání). Ve volbě "Recorder Menü" dále stiskněte **F2-tlačítko** a nabídne se volba změn ,,USB-modus" pro nahrávání.
- 2. V tomto Menü najdete následující možnosti nastavení:
- • **,,Dest. Name** (Destination Name) je název datového souboru, který je uložen na ,,USB-Stick". Pokud změníte název datového souboru, automaticky se vytvoří nový datový soubor. Pokud již exustuje nahrávka se stejným jménem, bude automaticky přepsána.
- • Pro změnu ,,Dest. Name" prosím stiskněte tlačítko **F1 Rename**. **Levým** a **pravým** kurzorem vyhledejte písmeno, které chcete měnit a<br>**Henu I (Exit )** borním a dolním kurzorem písmeno změníte. horním a dolním kurzorem písmeno změníte.
	- • Pro převzetí této volby stiskněte tlačítko **F1 Rename**.
	- • **Overdub:** funkce ,,Overdub" nabídne funkci přidání skladby již k nějaké existující skladbě. Volba ,,Overdub" je firemně nastavena na "Non". Pro aktivaci této funkce použijte **levé** a **pravé** tlačítko kurzoru.

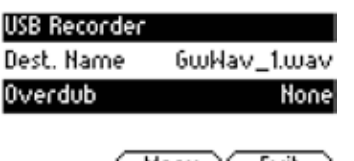

- • **Overdub Int. Song:** pomocí volby Overdub Int. Song, lze zvolit skladbu, kterou jste již náhráli pomocí interního ,,Recorder" (podívej S. 40). Stiskněte tlačítko **F1 – Select** a vyberte požadovanou skladbu.
- • **Overdub USB Song:** pomocí volby Overdub USB Song, lze zvolit skladbu z Vašeho USB-zařízení. Stiskněte tlačítko **F1-Select** a vyberte požadovanou skladbu.
	- 3. Pro spuštění nahrávky stiskněte opět tlačítko **Record**. Piano ukazuje během nahrávání status "Recording". Pro ukončení volby nahrávání opětovně stiskněte tlačítko Record, nahrávání se ukončí a datový soubor se uloží na USB zařízení.

# 8.2.1 METRONOM PŘI ZÁZNAMU SKLADBY

 Hru na Vašem D-pianu můžete podpořit zapnutím metronomu.

 Postupujte následovně:

- 1. Dle Vaší představy nastavte metronom volbou "Metronom-Menü" (str.24).
- 2. Stiskněte tlačítko ,,Record" a vstoupíte do ,,modus nahrávání", kde se nabízí všechny volby nastavení (podívej 8.1.).
- 3. Stiskněte tlačítko ,,Metronome". Metronom je ihned aktivní.
- 4. Dle nastavení metronomu se nabízí následující možnosti:
	- Klasický metronom: "orientační" metronom, který není při záznamu skladby zaznamenán. Záznam je aktivní zahráním prvního tónu.
	- Bicí doprovodné rytmy: tyto jsou zaznamenány v nahrávaném hudebním díle. Při stisknutí tlačítka metronomu Vaše D-piano zahraje 2 takty předem, až pak začíná samotný záznam hudebního díla.
- 5. Záznam hudebního díla ukončíte stisnutím tlačítka ,,Record".

## 8.3 REPRODUKCE ZAZNAMENANÉHO HUDEBNÍHO DÍLA

Zde se dozvíte, jak přehrajete nahranou skladbu.

 Postupujte následovně:

1. Stiskněte tlačítko Play/Stop a otevřete volbu "Song Player".

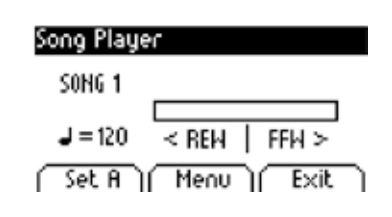

- **Song Player Exercice Play/Stop a nahraná skladba se žačne přehrávat, je**  zobrazena vlevo nahoře.
	- 3. Pro posouvání skladby vpřed/zpět použijte levé/pravé tlačítko kurzoru.<br>= 120 < REH FFH >  $\frac{1}{2}$  = 120 < REH FFH > **FILM STIEM TILA Krátkým stisknutím tlačítka přeskočíte celé takty a podržením tlačítka selením tlačítka**<br>Set film **Menum Exit**  ,,rychlo-běh".
		- 4. Stisknutím tlačítka Play/Stop přehrávání zastavíte.

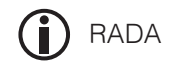

UPOZORNĚNÍ

 Během spuštěné skladby lze na D-piano stále hrát. Popřípadě využít druhého hráče pro 4-ručku.

Pokud chcete přehrát jinou skladbu, stiskněte tlačítko Menü, navigujte do podskupiny ,,Song" a levým/pravým tlačítkem kurzoru zvolte skladbu.

# 8.4 EDITACE ZÁZNAMŮ

 Takto zahájíte editaci:

- 1. Stiskněte tlačítko Play/Stop a otevřete volbu "Song Player".
- 2. Stiskněte tlačítko Menü. V otevřené volbě ,,Song Player" můžete pomocí tlačítka kurzoru upravit následující:

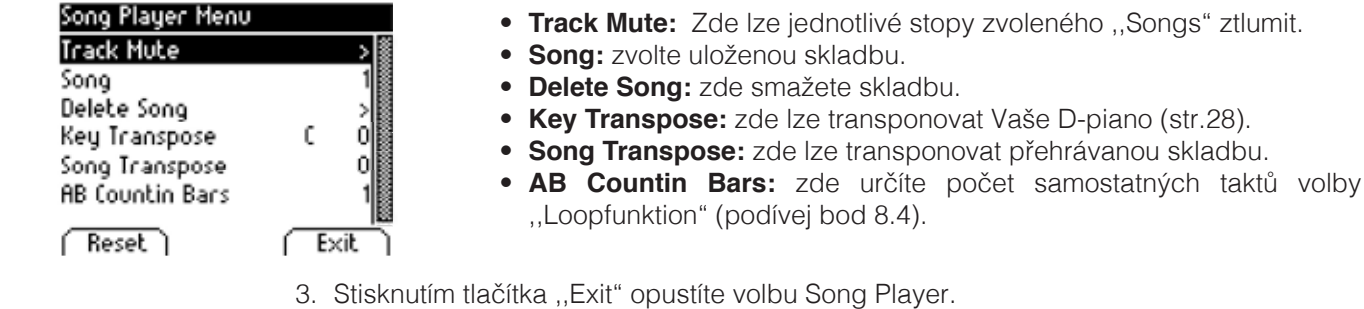

4. Opětovným stisknutím tlačítka "Exit" se vrátíte do hlavní volby Menü.

# 8.5 LOOPFUNKTION / FUNKCE ,,SMYČKA"

 Určité místo skladby lze přehrávat stále dokola.

 Postupujte následovně:

- 1. Otevřete volbu "Song Player" a zvolte skladbu pro přehrávání (bod 8.2.).
- 2. Stiskněte tlačítko ,,Set A" a určíte začáteční místo smyčky
- 3. Stiskněte tlačítko ,,Set B" a určíte koncové místo smyčky. Nyní metronom odklepe jeden takt a místo smyčky se opakovaně přehrává.
- 4. Chtece počet jednotlivých taktů editovat, stiskněte tlačítko "Song Player" a pomocí volby ,,AB Countin Bars" a kurzorem nastavte počet.
- 5. Stiskněte tlačítko ,,AB softbutton" a ukončíte modus smyčky.

42

# **9 KALIBRACE KLAVIATURY**

Každé GEWA D-piano je během výrobního procesu kalibrováno. Tzn., že každá klávesa je kontrolována ohledně chování se úderu ,,Dynamiky" a samozřejmě zaroveň i všechny klávesy sami vůči sobě na celé škále klaviatury.

 Stejně jako u klasického piana, nebo křídla, denním užíváním - dochází k rozladění klaviatury a i tyto musí být opět uvedeno zpět do 100% nastavení klaviatury. U klasického piana, křídla toto provádí ladič pian, opravář pian ( výšku klaviatury, sílu úderu jednotlivých kláves, odstupy kláves ).

 Vaše GEWA D-piano reaguje méně citlivě, například při transportu nástroje, nebo samotné hře na nástroj. Pokud by ale toto mělo nastat, lze pomocí ,,Software" snadno piano nastavit zpět na původní stav kalibrace klaviatury.Modul kalibrace Vám toto snadno umožní.

### 9.1 MODUS KALIBRACE

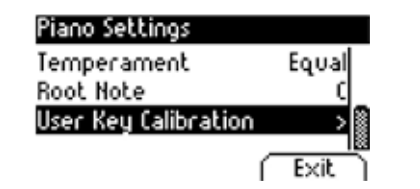

Piano Settings **Subsection Stiskněte tlačítko MENU** a vstoupíte do nabídky FUNCTION MENU.Pomocí **Equal Equal** kurzoru zvolte "Piano Settings".Dále zde naleznete "podskupinu" User Key Calibration, který zvolte a pravým kurzorem vstupte do kalibračního modusu.

## 9.2 NASTAVENÍ VLASTNÍ KALIBRACE

 Pokud jste modus kalibrace nikdy nezkoušeli, je vždy po zapnutí nástroje piano nastaveno do výrobního nastavení MODU kalibrace. Tuto kalibraci můžete kdykoliv měnit.

 Pro změnu kalibrace postupujte následovně:

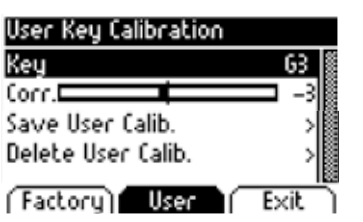

- 1. V nabídce MENU je zobrazen ukazatel ,,Key", ale na klaviatuře můžete zvolit libovolnou klávesu, kterou chcete kalibrovat a zahrát na ni.Nástroj tuto klávesu automaticky rozpozná a ukáže ji vpravo na "Display". Levým/pravým kurzorem lze současně navigovat na další klávesy ,,pod a nad" současně hranou, kalibrovanou klávesou..
- 2. Dolním tlačítkem kurzoru nyní zvolte funkci ,,Corr" a levým/pravým kurzorem nastavte hodnotu kalibrace. Levým kurzorem je úder ,,měkký" a pravým kurzorem ,,tvrdý".

 Ukazatel ukazuje grafický odklon on NULY a vpravo numerické zobrazení.

3. Postupujte stejně pro nastavení každé další klávesy.

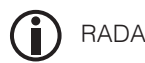

 Snadná kontrola kalibrace - při nastavovaném tónu Vám doporučujeme si vždy zahrád na ,,její" boční klávesy a tím si kalibraci porovnat. Ujistěte se, že v nastavení ,,Key" hrajete správný tón.

### 9.3 POROVNÁNÍ FIREMNÍ A VLASTNÍ KALIBRACE

 Pro ujištění se, zda vlastní kalibrace byla úspěšná, doporučujeme vlastní kalibraci srovnat s firemní nastavenou kalibrací.Použijte tlačitko "Factory" (1)(firemní kalibrace) a "User" (2) (vlastní kalibrace).

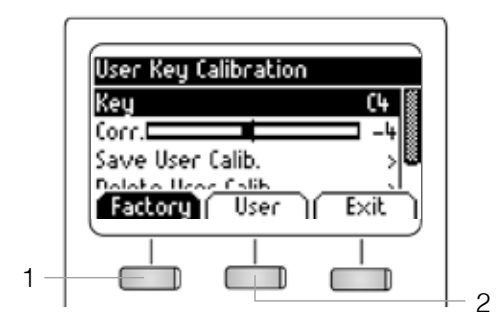

 Na Display je zobrazena aktuální kalibrace.Vlastní kalibraci lze kdykoliv upravit, ale firemní ,,pevně" nastavenou kalibraci nikdy měnit nelze.

## 9.4 ULOŽENÍ A SMAZÁNÍ VLASTNÍ KALIBRACE

 Pro uložení vlastní kalibrace zvolte funkci ,,Save User Calib." a pravým tlačítkem kurzoru potvrďte.

 Pro smazání Vámi uložené kalibrace zvolte funkci ,,Delete User Calib." a pravým kurzorem potvrďte.

#### 9.5 OPUŠTĚNÍ KALIBRAČNÍHO MODUSU

 Pro opuštění funkce kalibrace, stiskněte tlačítko ,,EXIT".

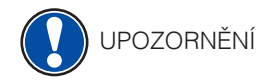

 Před opuštěním funkce v kalibračním nastavení se ujistěte, jaké kalibrační nastavení chcete použít. Pro tento náhled stiskněte tlačítka ,,Factory" a ,,User".

Všechny informace a Updates najdete na WEB stránce: www.gewakeys.com

# **10 ZAPOJENÍ EXTERNÍCH ZAŘÍZENÍ**

Zde se dozvíte více informací ohledně dalších možných připojení Vašeho D-piana.

### 10.1 ZAPOJENÍ SLUCHÁTEK

 Sluchátka zapojte do vstupu pro sluchátka, který se nachází na spodní straně hracího stolu ( 6,3mm Jack ).

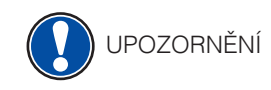

 Pokud jsou sluchátka zapojeny do jednoho, nebo obou vstupů , jsou reproduktory Vašeho D-piana automaticky deaktivovány.Po odpojení jednoho, nebo obou sluchátek jsou reproduktory opět aktivní.

#### 10.2 ZAPOJENÍ PŘEHRÁVACÍHO ZAŘÍZENÍ

 Na D-piano lze zapojit další externí zařízení, které dokáže přehrávat skladby, například: CD-, nebo MP3 přehrávače.Toto je pomoc např. při cvičení skladby, nebo při nahrání a samotném poslechu skladby.Zvuk těchto externích zařízení je automaticky přenášen do reproduktorů a sluchátek kde jej uslyšíte.Poměr hlasitosti Vaši hry a přehrávané skladby můžete regulovat pomocí INPUT VOLUME regulátoru (str.29).

### 10.3 ZAPOJIT ZESILOVAČ

 Pokud se Vám hlasitot piana, Vaši hry i tak zdá málo hlasitá, můžete na zadní straně hracího stolu ( do vstupu LINE OUT ) zapojit vhodný zesilovač.

#### 10.4 ZAPOJIT PC (POČÍTAČ)

 Pomocí výstupu USB-B ( zadní strana hracího stolu ) můžete Vaše D-piano spojit s PC ( počítačem ).

 Takto spojíte PC s D-pianem:

- 1. Digitální piano a PC vypněte.
- 2. Vhodním USB kabelem spojte D-piano s PC.
- 3. Nyní D-piano a PC zapněte.

 Bývá pravidlem, že PC hned rozpozná připojené D-piano a můžete sdílet odpovídající Software data.Toto je např.velice užitečné, když máte na svém PC přehrávací program, kterým můžete Vaše hudební záznamy editovat.

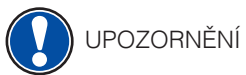

 Upozornění o přenosu dat ,,mezi digitálním pianem" a Vaším PC naleznete vždy na ovládací ploše Vašeho PC.

#### 10.5 BI UFTOOTH AUDIO

 Vše GEWA Digital Piano obsahuje Bluetooth-Audio a také Bluetooth MIDI volby (např.pro využítí Piano-aplikací ,,Piano-Apps", nebo MIDI přes Bluetooth na Vašem DAW). Prosím vždy dbejte, aby piano bylo připojeno přes Bluetooth MIDI, nebo Audio.

 Pro vytvoření Audio propojení postupujte následovně:

- - V základním náhledu stiskněte tlačítko **F2 Menü**
- - V liště předvoleb nyní vidíte funkci **BT-Pair**
- Stiskněte **F2 BT-Pair** a piano aktivuje modus spárování
- Pomocí volby Bluetooth uvidíte na Vašem mobilním zařízení "UP385- Audio"
- - PIN Code pro spárování je: **4392**

 Pro vytvoření Bluetooth MIDI propojení postupujte následovně:

- Pro vytvoření Bluetooth-MIDI propojení, nesmíte piano navolit do spárovacího modu. BT-MIDI je **neustále aktivní** a kdykoliv přípraveno pro spárování.
- Použijte prosím BT-Midi a osvědčené "Apps-aplikace" a postupujte podle uvedených instrukcí.
- Veďte vždy v patrnosti, že nikdy nelze společně spárovat "BT-Audio" a ,,BT-MIDI".

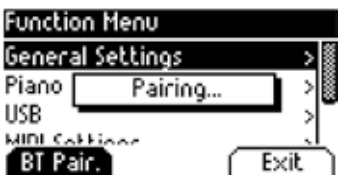

# **11 DOBRÉ ZNÁT**

V této tabulce bychom Vás rádi seznámili s názvy, které obsahuje tento návod.

# 11.1 TABULKÁ NÁZVŮ/POJMŮ

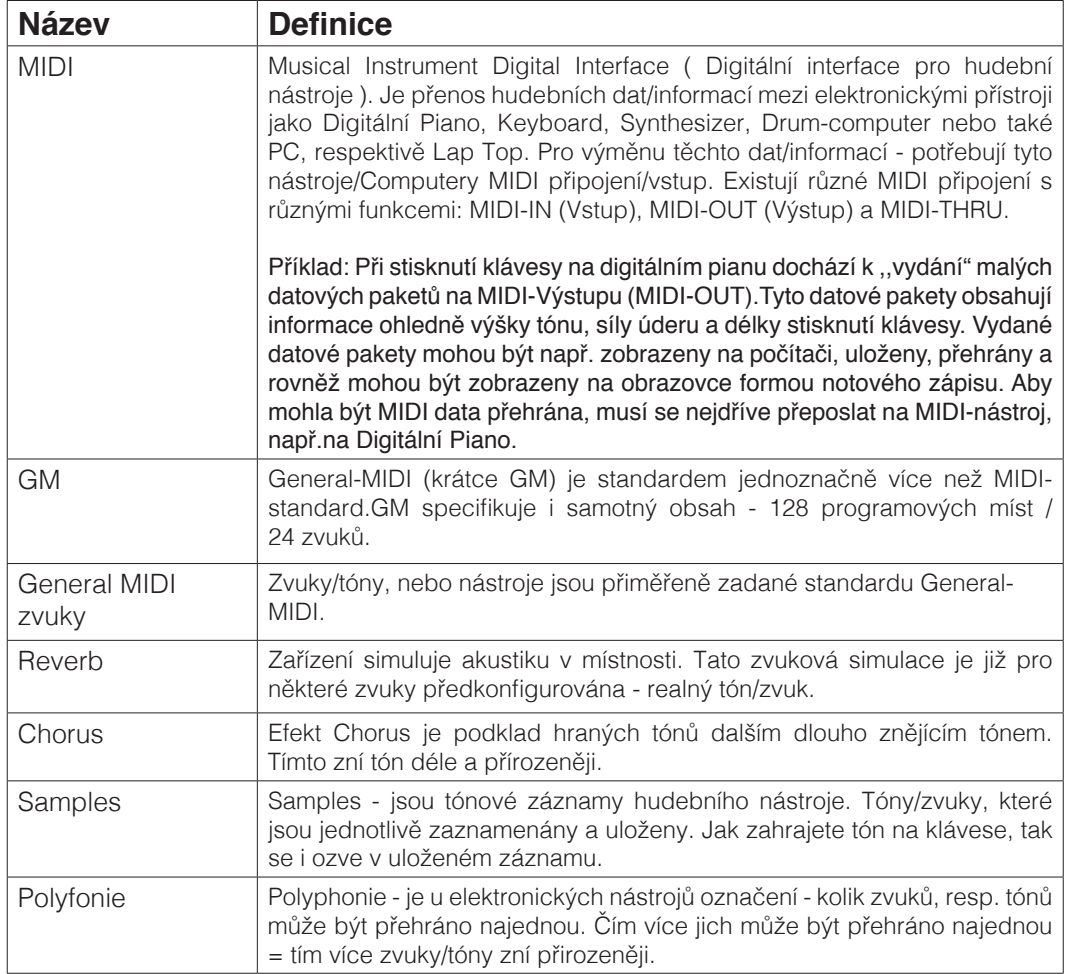

# 11.2 ZÁRUKA

 Prodejce, kterému bylo digitální piáno zasláno, je povinnen při prodeji svému zákazníkovi garantovat 2 letou záruku.

 Uznání reklamace musí být vždy doloženo fakturou, nebo daňovým dokladem. Při reklamaci se neuznává následovné: nevhodné zacházení a ovládání, uskladnění např. ve vlhkém, mokrém prostředí.

 V případě jakéhokoliv problému na Vašem digitálním pianu se neváhejte prosím obrátit na Vašeho prodejce.

# **12 DIAGNOSTIKA CHYB A RYCHLÁ POMOC**

V případě zjištění závady můžete příčinu sami prověřit a rychle odstranit. Pokud příčinu nezvládnete odstranit sami, prosím kontaktujte Vašeho odborného prodejce.

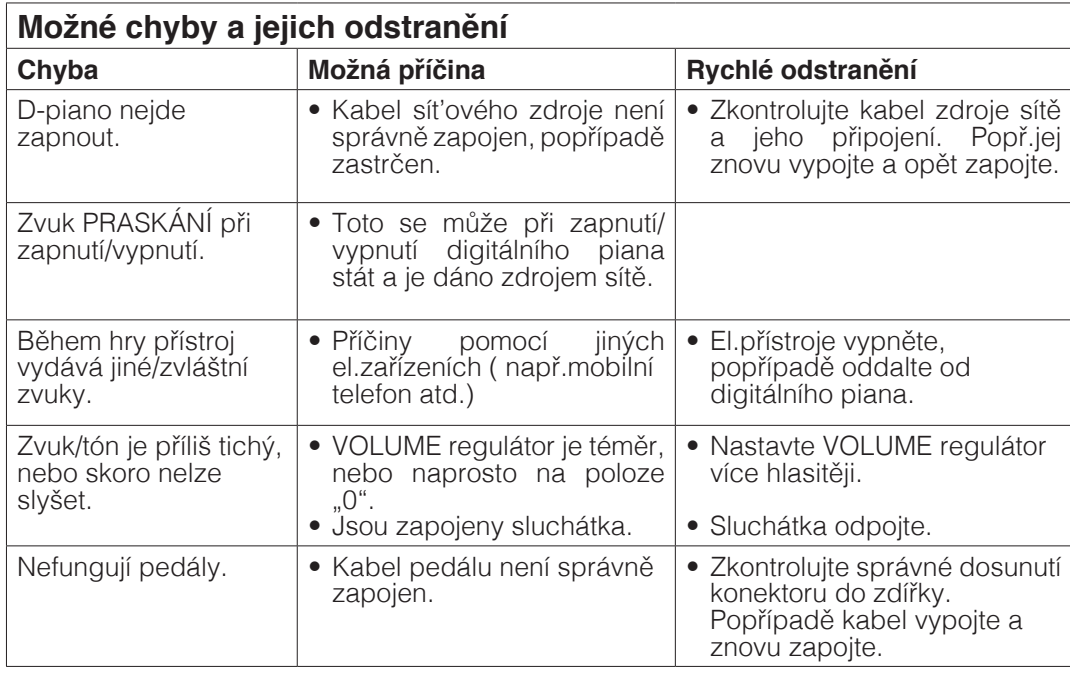

# **13 TECHNICKÁ DATA**

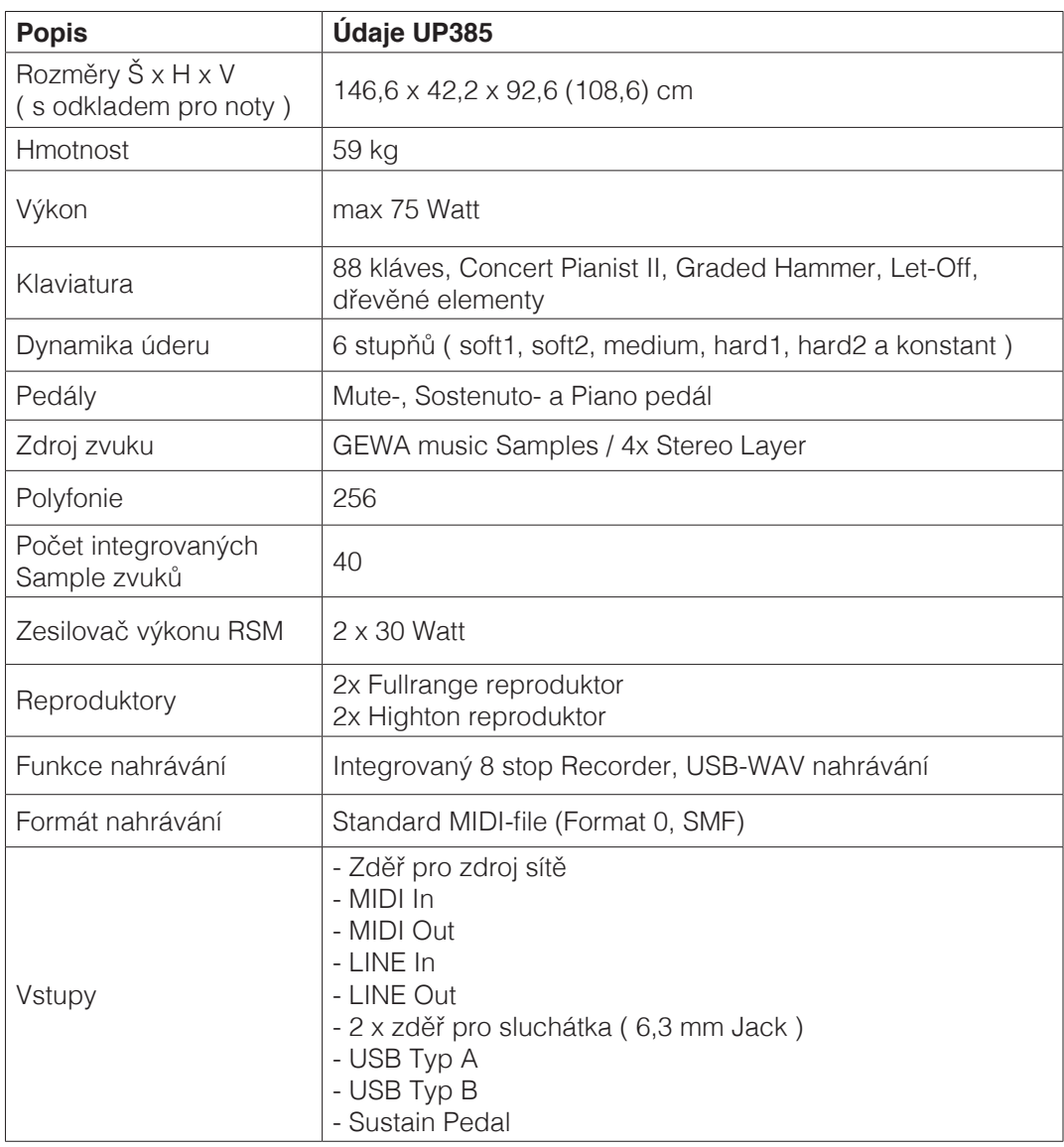

Výrobce: GEWA music GmbH Oelsnitzer Str. 58 08626 Adorf GERMANY

www.gewamusic.com www.gewakeys.com

Verze 1.0

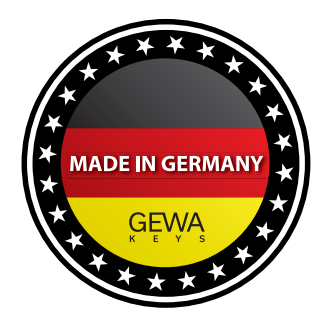

Změny vyhrazeny !